# **M-AUDIO® HAMMER88 PRO**

ユーザーガイド

# はじめに

# 同梱物

Hammer 88 Pro 本体 クイックスタートガイド/保証書 譜面台 ユーザーガイド (ダウンロード) USB ケーブル ソフトウェア・ダウンロードカード

重要: m-audio.com より、Hammer 88 㻼ro 㻼reset Editor をダウンロードできます。プリセッ ト・エディターは、ハードウェア・インターフェースを使用することなく、Hammer 88 Pro でのコ ントロールによりコンピューターに送られる様々なメッセージを視覚的、直感的に編集する ことができます。

## サポート

本製品に関する最新情報(システム要件、互換性情報など)や製品登録については、maudio.com をご覧ください。

その他の製品サポートについては、m-audio.com/support をご覧ください。

# セットアップ

# 接続

Hammer 88 Pro シリーズのキーボードを使い始めるには、機器を接続し、ソフトウェアを正 しく設定した上で、キーボードの動作モードを設定する必要があります。

Hammer 88 Proシリーズのキーボードとコンピューターの接続には、付属のUSBケーブルを 使用します。ケーブルのUSB-B側をキーボードに、USB-A側をコンピューター(またはコン ピューターに接続された㼁㻿Bハブ)に接続してください。

注: USB ケーブルはデータを送るだけでなく、キーボードに電源を供給します。USB ハブを 使用して複数の USB 製品を同時に接続される場合は、電源付きの USB ハブの使用をお 勧めします。

# **初期設定 − PC の選択**

Hammer 88 Proには、DAWのフェーダー、ボタン、ノブ、パッド、お気に入りのDAWショートカ ット、そしてすべてのバーチャル・インストゥルメントをコントロールする機能があります。こ れらを使用するためには、まずHammer 88 Proを正しくPCに接続・設定する必要がありま す。

- 1. 以下の方法でHammer 88 Proが正しく接続・設定されていることを確認します。これに より、すべてのDAW Shortcutsが正しく動作するようになります。
- 2. SHIFTボタンを長押しし、MODE/GLOBALボタンを押すとGLOBAL EDITモードに入りま す。
- 3. GLOBAL EDIT メニューで ENCODER を使って『PC』に切り替えます。ENCODERを押 して『PC』の選択に入り、OS - WIN/MACのいずれかを選択します。
- 4. PCの設定を選択した後、BACKボタンを押してGLOBAL EDITメニューを終了します。

|初期設定 − DAW セットアップ −

正しいOS/オペレーティング・システムを選択した後、Hammer 88 ProをDAWと連動させま す。

- 1. DAW ボタンを長押しして、ディスプレイの DAW Select メニューを開きます。
- 2. 㻿elect/㻿croll Encoder を回すと、ディスプレイに表示される DA㼃 が切り替わります。エ ンコーダーを回すと、現在選択されている DA㼃 がディスプレイに表示されます。ユーザ ーオプションを使うと、カスタム DAW のコントロールをキーボードにマッピングすること もできます。
- 3. 使用する DAW が表示されたら、Select/Scroll Encoder を押して選択を確定してくださ い。

注: DAW を変更せずに DAW 選択モードを終了するには Back ボタンを押してください。

ほとんどのDAWはHammer 88 Proシリーズのキーボードを自動的に認識し、DAWモードで はHammer 88 Proのコントロールをコントロールサーフェスとして、プリセットモードではバー チャル・インストゥルメント䛾コントロールとして設定されています。

# 初期設定 – バーチャルインストゥルメント/プラグイン

適切な OS と DAW を選択したところで、Hammer 88 Pro に付属するすべてのバーチャル・ インストゥルメント・プラグインと、お手持ちのその他のバーチャル・インストゥルメント・プラ グインが動作するように Hammer 88 㻼ro を設定します。

- 1. PRESET ボタンを長押しすると、ディスプレイに PRESET Select メニューが表示されま す。
- 2. Select/Scroll エンコーダーを回して、ディスプレイに表示されるプリセットを循環させま す。エンコーダーを回すと、現在選択されているプリセットがディスプレイに表示され、 独自のバーチャル・インストゥルメント・プリセットを作成することができます。これについ ては、「操作」の項を参照してください。
- 3. ディスプレイに希望のプリセットが表示されたら、Select/Scroll Encoder を押して選択を 確定します。

注:現在選択されているプリセットを変更せずにプリセット選択モードを終了するには、 戻るボタンを押してください。

Hammer 88 Proにはバーチャル・インストゥルメントが同梱されています。(ダウンロード提 供)また、Hammer 88 Proに同梱されていないバーチャル・インストゥルメントも、MPC Beats 上で使用可能です。MPC Beatsは、ソフト・シンセ/バーチャル・インストゥルメントのホスト・ アプリケーションとして自由に使用することができ、Hammer 88 Proの全てのコントロールを マッピングすることができます。

# 初期設定 – ハードウェアシンセ

Hammer 88 Proシリーズのキーボードをハードウェア・シンセで使用する場合は、キーボー ドのMIDI出力ポートとシンセを標準の5ピンMIDIケーブルで接続します。そして、キーボード がカスタム・プリセット䛾1つを選択した状態で動作するように設定されていること(「操作」 の項で説明)と、グローバル・セッティングでキーボードが5ピンのMIDIアウト・ポートから MIDIデータを送信するように設定されていることを確認します。外部のハードウェアシンセ を使用するには、アダプターに接続する必要があります。

Hammer 88 Proでは、5ピンのMIDI出力からどのようなメッセージを送信するかを選択する ことができます。接続したPCからのメッセージのみを外部ハードウェア・シンセに送信する 場合はUSB、Hammer 88 Proからのメッセージのみを外部ハードウェア・シンセに送信する 場合はKEYS、接続したPCとキーボードからのメッセージを外部ハードウェア・シンセに送信 する場合はKEYS/USBを選択できます。これらのコントロールを適切に設定するためには、 以下の手順で行ってください:

- 1. SHIFTボタンを押しながらMODE/GLOBALボタンを押すと、GLOBAL EDITモードに入り ます。
- 2. GLOBAL EDITメニューでエンコーダーを使って MIDI OUT にスクロールします。MIDI OUTがハイライトされたら、エンコーダーを押してMIDI OUTの選択に入ります。次に、エ

ンコーダーを使って、Hammer 88 Proの5ピンMIDIアウトから送信するメッセージを選択 します。

- a. OFF: 5ピン出力からメッセージが送信されない。
- b. KEYS: Hammer 88 Proの全てのコントロール、キーおよびパッドからのメッセージは 5ピン出力から送信されます。
- c. USB: PC に接続されたHammer 88 ProのMIDI Port 2 で受信したメッセージのみが5 ピン出力から送信されます。
- d. KEYS/USB: Hammer 88 ProからのメッセージおよびPC に接続されたHammer 88 ProのMIDI Port 2 で受信したメッセージが5ピン出力から送信されます。
- 3. MIDI OUT 設定を選択した後、BACK ボタンを押すとGLOBAL EDIT メニューから出ま す。

# ┃付属ソフトウェアのインストール

m-audio.com にアカウントを作った後、Hammer 88 pro 製品シリアル(21)を使用して製品登 録を行い、Hammer 88 Pro Series Software Manager をダウンロードしてください。 ソフトウ ェアダウンロードカードの手順に従って、Hammer 88 Pro Series Software Manager にアク セスしてください。

## DAWおよびVirtual Instruments

Software Manager では、全ての付属ソフトウェアにアクセスすることができます。

Hammer 88 Pro シリーズのキーボードには、3 つの DAW、MPC Beats、Pro Tools | First M-Audio Edition、および Ableton Live Lite が付属しているため、すぐにプロフェッショナル なソフトウェアを使って音楽制作を始めることができます。加えて DAW で使用するための MPC Beats のエクスパンションパックのセットおよび AIR バーチャルインストゥルメントプラ グインが付属しています。

付属の MPC Beats、 Pro Tools | First M-Audio Edition、 または Ableton Live Lite DAW software、AIR バーチャルインストゥルメントプラグイン、および MPC Beats エクスパンショ ンパックをダウンロードするには、お手元の Hammer 88 Pro を m-audio.com で製品登録し、 Hammer 88 Pro Series Software Manager をダウンロードします。Hammer 88 Pro Series Software Manager が全ての付属ソフトウェアをダウンロードおよびインストールする方法を 順番にガイドします。

## Preset Editor

付属の Preset Editor ソフトウェアをダウンロードするには、Hammer 88 Pro Series

Software Manager の指示に従ってください。 Preset Editor ソフトウェアは Hammer 88 Pro シリーズのキーボードに DAW および Preset のカスタムマッピングをロードするために使用 できます。DAW またはプリセットのカスタムマッピングの操作方法の詳細については、次の セクションおよび操作のセクションを参照してください。プリセットエディターにはエディター ユーザーガイドが用意されています。

#### **MPC Beats**

付属のMPC Beatsソフトウェアをダウンロードするには、Hammer 88 Pro Series Software **Managerの指示に従ってください。MPC Beatsは伝説的なAKAI Pro MPCおよびMPC2デス** クトップソフトウェアに基づいて設計された直感的に使えるDA㼃で、かつソフトシンセ/バー チャルインストゥルメントのプラグインを含んでいます。素晴らしいビートを作成するのに必 要なツールを全て備え、新しいビートメーカーに力を与えます。

既存のDAWとの完全な統合のために、MPC Beatsは全ての主流のDAWのプラグインとし て開くことができます。これによって、MPC Beatsをソフトシンセ/バーチャルインストゥルメン

# **M-AUDIO** トのプラグインとして使用することができ、全てのHammer 88 Proのコントロールをお気に入 りのソフトシンセ/バーチャルインストゥルメントプラグインにマッピングさせることができます。

# 接続図

DAW の Setup、Preferences、または Options で Hammer 88 Pro シリーズをコントローラー として選択する䛾を忘れないでください。

イントロダクション > 同梱物 に記載のないものは別売りです。

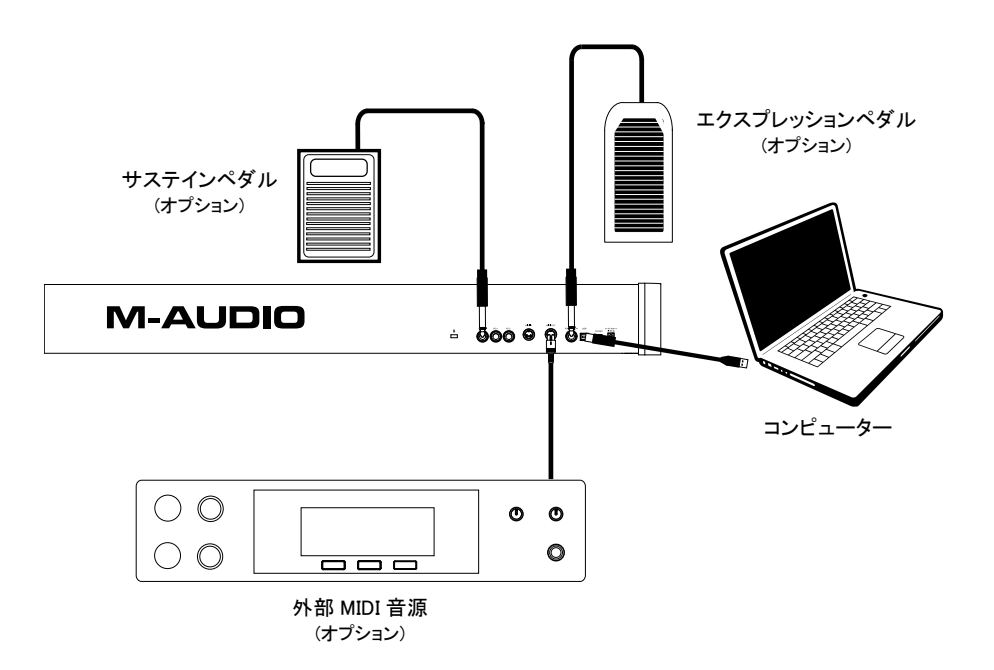

# 機能

トップパネル

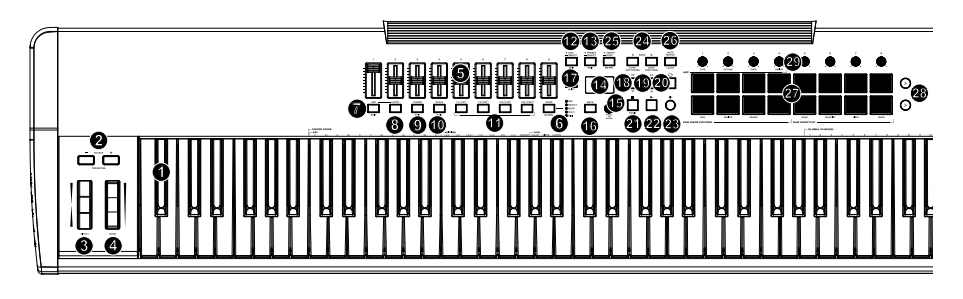

キーボード/オクターブ/ホイール

注: ボタンに表記されている括弧のついた機能名はキーボードコントロールのサブ機能で す。サブ機能は、コントロール中に SHIFT ボタンを押しながらボタンを押して使用します

1. **キーボード**: ベロシティ対応のキーボードで、MIDIノート情報を送出します。キーボード にはチャンネルアフタータッチ機能も搭載されているので、最初にキーを押した後、キ ーにさらに圧力を加えることにより、バーチャル・インストゥルメント・プラグインが生成す るサウンドに影響を与えることができます。

SHIFTを押しながらC2-Bb3キーのどれかを押すと、 コードモード設定が編集できます。

SHIFTを押しながらキーA5-C7を押して、グローバ ルチャンネルを変更します。

2. OCTAVE +/-: これらのボタンを使って、キーボー ドのレンジを上下にシフトします。

TRANSPOSE: SHIFTボタンを押しながらOCTAVE ボタンを押すと、レンジを半音づつ移動でき、上下 合計12半音まで移動が可能です。デフォルトのオ クターブから上に4オクターブ、下に3オクターブま で移動が可能です。

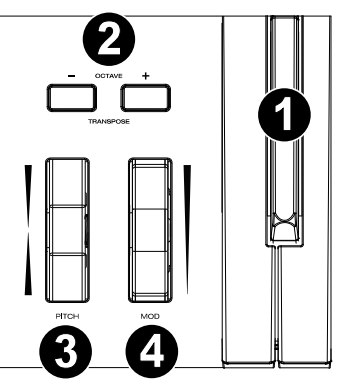

キーボードのレンジをデフォルトの位置(キーボー ド上のC2-C7)に戻すには、Octave -ボタンとOctave +ボタンを同時に押します。

- 3. PITCH: このホイールを操作すれば、演奏中にピッチを上下させることができます。ピッ チベンドのレンジはご使用のソフトウェアシンセにより異なります。ピッチベンド・ホイー ルはスプリング式で、指を離すと通常の位置・音程に戻ります。
- 4. MOD (モジュレーション): このホイールを動かして、連続コントローラーデータ(デフォル トでは MIDI CC#01(モジュレーション)を送信します。

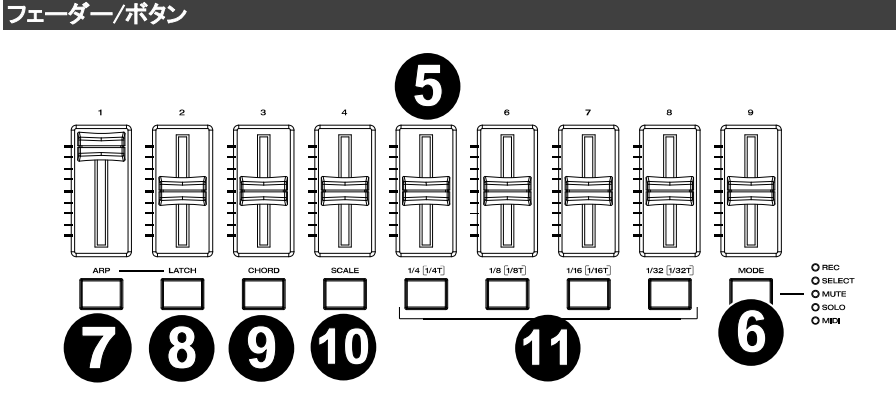

- 5. フェーダー (1–9): フェーダーを上下に動かすと、割り当てたコントロールを操作できま す。プリセットまた䛿DA㼃を選択して操作する場合、割り当てるコントロールを編集する こともできます。
- 6. MODE: MODE ボタン押すと、フェーダー ボタンのサブ機能の一つを有効にできます。 GLOBAL: SHIFT を押しながらモードボタンを押すと、キーボードのグローバル設定メニ ューにアクセスできます。

DAW モードでキーボードが operate に設定されている場合、使用可能なサブ機能のモ 一ドは Rec、Select、 Mute、 Solo の4つです。これらのモードでは、 MODE ボタンは所定 の DAW チャンネル上での録音トラックの選択/トラックの選択/ミュート/ソロボタンとし て機能します。(詳しくは<mark>操作</mark>をご参照ください。)

Preset モードでキーボード が operate に設定されている場合、使用可能なサブ機能の フェダーボタンは MIDI です。この状態でフェーダーボタンを使用すると、カスタムプリセ ットで事前に設定されている 㻹IDI コントロールを実行します。

モードボタンの右側にあるLEDは、フェーダーボタンがどのモードにあるかを示してます。

# LED Functions:

フェーダーボタン䛿、デフォルトで表示されている機能が有効になります。

#### **DAW**

## Off/No LEDs

● Rec (Red LED): フェーダーボタンを押すと、そのボタンの現在のチャンネルのレコー ドアーム 㻹IDI また䛿 㻹ackie/H㼁I メッセージがアクティブになります。

● Select (Green LED): フェーダーボタンは、ボタンの現在のチャンネルのトラックセレ クト MIDI または Mackie/HUI メッセージを起動します。

● Mute (Blue LED): フェーダーボタンは、ボタンの現在のチャンネルの Mute MIDI ま たは Mackie/HUI メッセージを起動します。

● Solo (Yellow LED): フェーダーボタンは、ボタンの現在のチャンネルのソロ MIDI また は Mackie/HUI メッセージを起動します。

#### Plugin/Preset

● MIDI (White LED): フェーダーボタンは、ファクトリープリセットの場合は所定の MIDI メッセージを送信し、ユーザープリセット䛾場合䛿ユーザーが割り当て可能な 㻹IDI メッ セージを送信します。

7. ARP: このボタンを押すと、アルペジエーターが有効になります。

EDIT: SHIFTボタンを長押ししながらこのボタンを押すと、アルペジエーターの設定を編 集できます。

- 8. LATCH: このボタンを押すと、アルペジエーターのMOMENTARY(トリガー)モードと LATCH(固定)モードを切り替えることができます。
- 9. CHORD: このボタンを押すと、コードモードが有効になります。 EDIT: SHIFTボタンを長押ししながらこのボタンを押すと、コードモードの設定を編集で きます。
- 10. SCALE: このボタンを押すと、スケールモードが有効になります。

EDIT: SHIFTボタンを長押ししながらこのボタンを押すと、スケールモードの設定を編集 できます。

11. 1/4 [1/4T], 1/8 [1/8T], 1/16 [1/16T], 1/32 [1/32T] (Time Division ボタン): これらの ボタンを使用し、ノートリピートおよびアルペジエーター機能のキーボードのタイムディビ ジョン設定を選択します。ボタンを1つ押すたびに、ボタンの上に表示されている標準タ イミングとボタンの下にリストされている3連音符のタイミングが交互に表示されます。 赤いLEDは標準のタイミングが選択されていることを示し、LEDの点滅は3連音符のタイ ミングが選択されていることを示します。

上記の機能について詳しくは<mark>操作</mark>をご参照ください。

## センターボタン

12. ● DAW ボタン: Hammer 88 Pro を DAW モードで操作するにはこ のボタンを押します。

- SELECT: ボタンを長押しすると、ディスプレイに DAW Select メニ ューが表示されます。

EDIT: Shiftボタンを押しながらDAW ボタンを押すと、ユーザー DAWプリセットの新規作成および編集が可能です。編集が完了し、 再度DAWボタンを押すと、ユーザーDAWプリセットへの変更点が セーブされます。

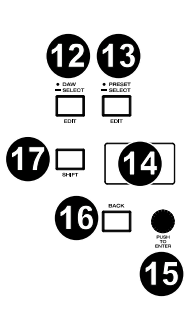

ユーザーDAWプリセットのマッピングについて詳しくは<mark>操作</mark>をご参 照ください。

13. ● PRESETボタン: Hammer 88 ProをPresetモードで操作するにはこのボタンを押しま す。

- SELECT: ボタンを長押しすると、Preset選択メニューが**ディスプレイ**に表示されます。 EDIT: Shiftボタンを押しながらPresetボタンを押すと、プリセットの編集が可能です。 編集が完了し、再度Presetボタンを押すと、プリセットへの変更点がセーブされます。 プリセットのマッピングについて詳しくは<mark>操作</mark>をご参照ください。

- 14. ディスプレイ画面には最新の操作内容が表示されます。この画面を使用 して、キーボードのコントロールを調整する際のパラメータレベルを確認できます。また、 Scroll/Selectエンコーダーノブでのキーボードの設定も、ディスプレイで内容を確認しな がら行えます。
- 1. Select/Scrollエンコーダー: ディスプレイで編集メニューを使用する際、このノブを回し て設定/パラメーターを調整します。ノブを押すと、設定内容を決定します。
- 15. 編集メニューを何も表示していない際は、エンコーダーを回す/押す操作にはそれぞれ 別のMIDIコントロール機能が割り当てられている状態になっています。DAWで操作する 場合、割り当てられるコントロールは事前に決定されます。プリセットまたは**ユーザー** DAWを選択して操作する場合、エンコーダーを回す/押す操作の割り当ては編集できま す。
- 16. BACKボタン: ディスプレイで編集メニューを使用する際、このボタンを押すとメインディ スプレイ画面に戻ります。

DELETE: 編集メニューを何も表示していない際は、Backボタン操作にはコントロール機 能が割り当てられている状態になっています。DA㼃で操作する場合、割り当てられるコ ントロールは事前に決定されます。プリセットまたはユーザーDAWを選択して操作する 際は、コントロール機能を編集できます。プリセットまたはDAWの名前を編集する時は、 ShiftボタンとBackボタンを押すと文字を削除できます。

- 17. SHIFTボタン: Shiftボタンを長押ししながらコントロール機能やキーボードのボタンを押 すと、各機能のサブ機能にアクセスできます。
- 18. くく | <sup>v</sup> ボタン:DAW上で選択している画面により、開い ているソングの「巻き戻しボタン」として機能するか、開 いているウィンドウで「下に移動するボタン」として機能 します。
- 19. >> | ^ ボタン:DAW上で選択している画面により、開い ているソング䛾「早送りボタン」として機能するか、開い ているウィンドウで「上に移動するボタン」として機能し ます。
- 20. ご Loopボタン:このボタンを押し、DAW上でのループ 機能を有効/無効に設定します。

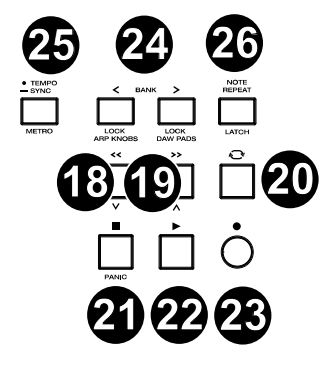

21. ■ Stopボタン:このボタンを押すと、DAWで開いてい るソングが停止します。

ダブルクリックすると開いている曲が停止し、再生ヘッドがソング䛾最初に戻ります。 PANIC: Shiftボタンとこのボタンを押すと、MIDIパニックメッセージが送信され、すべて のノートメッセージがオフになり、すべてのコントロールがゼロに戻ります。

22. ▶ Playボタン: このボタンを押すと、DAWでソングが再生します。

- 23. Recordボタン: このボタンを押すと、DAWでソングが再生します。
- 24. く BANK >ボタン: DAWモードまたはカスタムプリセットの1つを操作している場合、これ らのボタンを使用すると、フェーダー、ノブ、パッド、フェーダーボタンのバンクを切り替え ることができます。各コントロールには4つのバンクがあるので、合計36個のフェーダー、 32個のノブ、64つのパッドが操作可能となっています。

LOCK ARP KNOBS: Shiftと Bank くボタンを押すと、Shiftを押しながら使用するARPノ ブコントロール機能が固定されます。これはライブパフォーマンス中にARPのパラメータ ーを変更する際に便利です。

LOCK DAW PADS: Shiftと Bank >ボタンを押すと、 Shiftを押しながら使用する Padコント ロール機能が 固定されます。これは曲をミキシングする際に便利です。ノブやパッドを 元の状態に戻すには、再度ShiftとBank くかBank >ボタンを押します。

25. ● TEMPOボタン: このボタンを押すとHammer 88 Proのテンポを設定できます。

- SYNC: 長押ししてディスプレイのテンポ編集メニューを開き、Select/Scrollエンコーダ ーノブを使用して手動でテンポを入力し、Hammer 88 ProのテンポをDAWと同期するこ ともできます。テンポの設定はアルペジエーター/ノートリピート機能にも影響します。

METRO: Shiftボタンを長押ししながらTempoボタンを押すと、DAWのメトロノームの ON/OFFを切り替えることができます

詳しくは<mark>操作</mark>をご参照ください。

26. NOTE REPEATボタン: このボタンを押すとパッドのノートリピート機能が有効になります。 LATCH: ノートリピート機能をラッチ/ラッチ解除するには、Shiftボタンを長押ししながら Note Repeatボタンを押します。 ノートリピート機能がONになっている状態で Select/Scrollエンコーダーノブを使用すれば、アルペジエーターやノートリピートでの Time Division設定を調節することができます。

ノートリピートについて詳しくは<mark>操作</mark>をご参照ください。

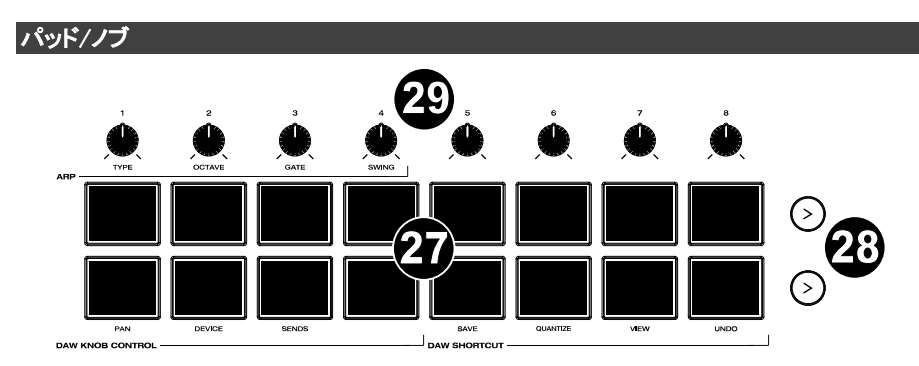

27. パッド (1-16): プリセットまたはユーザーDAWを使用している際、パッドを使用すれば、 MIDIノートON/OFFメッセージの送信したり、その他、アサインされたMIDIコントロールを 実行したりできます。

パッド 9-11: Shiftボタンを長押ししながらパッド9-11を押せばノブの機能の再割り当て ができます。

パッド 13-16: 㻿hiftボタンを長押ししながらパッド13–16を押せ䜀DA㼃ショートカットを使 用できます。 (詳しくは<mark>操作</mark>をご参照ください。)

- 28. Pad Row Play: このボタンを押すと、対応するパッド列の各パッドに割り当てられている オーディオクリップが再生されます。DAWによって、このボタンの機能は異なる場合が あります。
- 29. ノブ (1-8): ノブを左右に回すと、割り当てたコントロールを操作できます。DAWで操作す る場合、割り当てられるコントロールは事前に決定されます。プリセットまたは**ユーザー** DAWを選択して操作する場合、割り当てるコントロールを編集できます。

DAWモードで操作する際に、あらかじめ設定されているノブの割り当てを変更する方法 について詳しくは<mark>操作</mark>をご参照ください。

ノブ 1-4: Shiftボタンを長押ししながらノブ1-4を押すと、アルペジエーターの設定を編 集することができます。

アルペジエーターについて詳しくはキーボード/内蔵機能をご参照ください。

車要: フェーダーとノブはソフトテイクオーバーの対象です。ソフトテイクオーバーとは、 バンクを切り替えた際、急激に値が変化しないようにする制御機能です。バンクを切り 替えた場合、フェーダーまたはノブは、新しく選択したソフトウェアコントロールの現在の 値に配置されるまで機能しません。たとえば、バンク 1 でフェーダー1 の値を上げた状 態でバンク2 に切り替えると、物理フェーダーを使用し、ソフトウェアフェーダー10 の値 をバンク1 で上げた値に上げるまで、物理フェーダー1 での操作はソフトウェアフェーダ 一10 の値に影響を与えません。この機能により、1 つのバンク、次に新しいバンクのコ ントロールに不要な変更を加えることなくバンクを切り替えることができます。 割り当て られたコントロールを「引き継ぐ」前にフェーダーまたはノブを操作する必要がある場合、 ディスプレイには灰色のバリューメーターが表示されます。

重要: Avid Pro Tools では、ステレオトラックは左右 2 つの定位コントロールがあります。 Shift ボタンを押して左右のチャンネルのノブを切り替えます。定位コントロールがモノラ ルトラックで動かせない場合は、Shift ボタンを押して元に戻してください。

# リアパネル

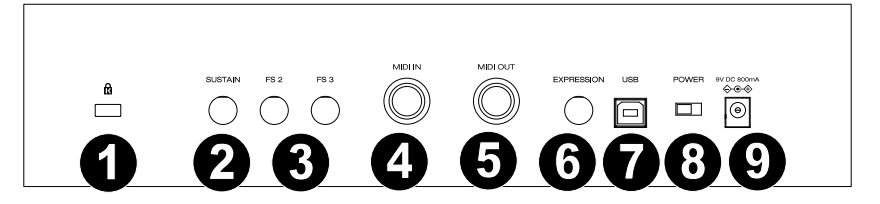

- 1. Q Kensington® ロック・スロット: 盗難防止用の標準的なラップトップスタイルのケンジント ンセキュリティケーブルを接続できます。
- 2. サステインペダル接続端子: サステインペダル(別売)の接続する入力端子です。デフ ォルト設定䛾状態でキーを演奏しペダルを踏むと、キーから指を離している間もサステ イン効果を得られます。サステインペダル䛾入力をリマッピングしてカスタムアサインす ることも可能です。

注意: サステインペダルを踏みながら Hammer 88 Pro の電源を入れないでください。 サ ステインペダルは Hammer 88 Pro 起動時に OFF の状態だと自動的に認識されるため、 踏みながら電源を入れると、挙動が正反対(踏んでいない状態でサステイン効果がか かり、踏むと 㻻FF になる)になってしまいます。

- 3. FS 2 / FS 3: 1/4インチTRSソフトペダル(別売)を接続する入力端子です。M-Audio SP-2などのソフトペダルを使用すれば、打弦距離が短くなり、音がソフトになります。ソ フトペダル䛾入力に䛿、CCメッセージに割り当てることができます。
- 4. MIDI入力: 標準の5ピンDIN MIDIケーブル(別売り)を使用して、このポートをハードウェ アシンセやその他のMIDI機器を接続します。このポートに送られたMIDI信号は、USBポ ートと同様にHammer 88 㻼roにも送られます。
- 5. MIDI出力: 標準の5ピンDIN MIDIケーブル(別売り)を使用して、このポートをハードウェ アシンセまたは他のMIDIデバイスに接続します。

注意: MIDI 出力ポートは、Hammer 88 Pro とコンピューターを接続し、MIDI データを送 受信します。詳しくはグローバルメニューをご参照ください。

- 6. EXPRESSION: M-Audio EX-Pなどのエクスプレッションペダルを使用するための1/4イ ンチTRS入力です。M-Audio EX-Pなどのエクスプレッションペダルを使用して、演奏の 表現を変化させることができます。M-Audio EX-Pエクスプレッションペダルは、ノーマ ル・オープン(ペダル・アップ)に設定されています。エクスプレッションペダル入力は、 CCメッセージにアサインできます。
- 7. USBポート: コンピュータに接続し、キーボードへの電源供給とMIDIデータの送受信を 行います。
- 8. POWERスイッチ: Hammer 88 Proの電源をON/OFFします。
- 9.  $\diamondsuit$ ← POWER入力: この入力には、オプションのDC9V、800mAの電源(別売り)を接続 することが可能です。Hammer 88 Proをスタンドアロン・モードで使用する場合(外部ハ ードウェアシンセをトリガーする場合)は、電源を接続する必要があります。Hammer 88

-<br>Proをコンピューターに接続してソフトウェアシンセをトリガーする場合は、USBケーブル で電源を供給してください。

# 操作

この章では Hammer 88 Pro シリーズキーボードの特徴について説明します。

基本理念

キーボード オクターブとトランスポジション テンポ・コントロール ノート・リピート/ラッチ・ボタン プリセット DAW とプリセット・モード **SHIFT** Back ボタン エンコーダーとエンコーダー・ボタン モード 㻸ED アルペジエーターとラッチ・コントロール スマート・コード・コントロール スマート・スケール・コントロール DAW ノブ・コントロール DAW ショートカット アルペジエーター・ノブ・コントロール ゾーン

各項では、このガイドの他の関連する項へのリンクを含んでいるため、そちらも併せてご参 照ください。

# キーボード

キーボードはアフタータッチ対応のベロシティセンシティブで、10 オクターブにわたり利用可 能な 127 の全ての範囲の MIDI ノートにアクセスすることができます。

鍵盤が最初に押された位置よりさらに下がった時に、チャンネルアフタータッチメッセージ が有効になります。アフタータッチが呼び出された時には、ピッチやモジュレーション・ホイ 一ルを動かした場合と同様に、ディスプレイは現在のアフタータッチの値を表示します。

SHIFT を長押ししながらラベリングされた鍵盤を押すと、素早くコード機能を編集したりグロ ーバルチャンネルを変更することができます。

#### Octaves and Transposition

Key Octave −/+ ボタンを使用して鍵盤は利用可能な 127 の全ての範囲の MIDI ノート(10 オクターブ)にアクセスすることができます。加えて、上下どちらにもキーボードを 12 半音 (1 オクターブ)まで移調することができます。

キーボードのオクターブを変更するには、Key Octave -/+ ボタンを使用して、それぞれ上下 させてください。ディスプレイは一時的に OCT と現在のオクターブ位置を表示します。

キーボードのトランスポジションを変更するには、Shift を長押ししてから、Kev Octave -/+ ボタンを使用して、それぞれ上下させてください。ディスプレイは一時的に TRANS と現在の トランスポジション(-12 to 12)を表示します。

## テンポ・コントロール

テンポを編集するには、Tempo ボタンを押します。一定のテンポで TEMPO ボタンを繰り返 しタップするか、TEMPO ボタンを長押しすることでも TEMPO EDIT モードに入ることができ ます。TEMPO EDIT モードに入ったら、エンコーダーを使って利用可能なパラメーター値を スクロールすることができます。エンコーダーを押して編集したいパラメーターを選択します。 Clock Source "CLOCK": テンポ情報がキーボードの内蔵クロックから送信されるか、外部 DAW にシンクさせるかを選択します。

Available Values: Internal、 External

 $BPM$  ### $20.00 - 240.00$ 

**BPM #:**  $0 - 9$ 

注意: クロックメッセージは Hammer 88 Pro Port 1 (Hammer 88 Pro ##/USB MIDI)で送受 信されます。

#### **Note Repeat/Latch ボタン**

このボタンを長押しすると、パッドのノート・リピート/ロール機能が有効になります。 SHIFT とこのボタンを一緒に押すと、Note Repeat ボタンの Latch 機能が有効になります。 ノート・リピートが有効な場合、Select/Scroll エンコーダー使用して現在のアルペジエータ ーとパッドのノート・リピートの Time Division 設定を変更することができます。

- 1/4
- $1/4T$
- 1/8
- $1/8T$
- 1/16
- $1/16T$
- $-1/32$
- $-1/32T$

注意: テンポを変更するために、1/4、 1/8、 1/16 と 1/32 フェーダーボタンを使用すること ができます。 Time Division ボタンの 3 連符機能にアクセスするには、目的の Time Division ボタンを二度押しします。

#### プリセット

プリセットにはあなたの Hammer 88 Pro の操作子、チャンネル設定、鍵盤のゾーン設定等 のアサイン情報を保存できます。Hammer 88 Pro の内蔵メモリには 16 プリセットまで保持 することができ、各バーチャルインストゥルメントやプロジェクト/セッションに対して目的のプ リセットを使用することができます。

付属の DAW プリセットと同じく、自身の DAW プリセットを Hammer 88 Pro の内蔵メモリに 保持することができ、目的の DAW のためにプリセットを作成して使用することができます。

お手元の Hammer 88 Pro を m<del>-audio.com</del> で製品登録し、**Hammer 88 Pro Series** Software Manager をダウンロードすることをおすすめします。

Software Manager では、Preset Editor を含む全ての付属ソフトウェアにアクセスすること ができます。㻼reset Editor で䛿ハードウェア䛾インターフェースを使用せずに、Hammer 88 Pro の操作子からコンピューターに送信される様々なメッセージを視覚的かつ直感的に編 集することができます。Preset Editor ではコンピューターでカスタムプリセットをセーブした りロードしたりすることができます。

プリセットを選択するには、Preset Mode で OLED に Preset Selection スクリーンが表示さ れるまで PRESET ボタンを長押しし、Encoder をプリセットまでスクロールしてから、 Encoder を押して目的のプリセットを選択します。

DAW プリセットを選択するには、DAW ボタンを長押しし、Encoder を DAW プリセットまでス クロールしてから、Encoder を押して目的䛾プリセットを選択します。

重要: プリセットを保存せずに Hammer 88 Pro の電源を切ると、作成したアサインメントや 変更は全て失われます。

# DAW と Preset モード

Hammer 88 Pro を DAW で使用するためにセットアップしたら、Preset か DAW いずれかの キーボードの操作モードを設定してください。操作モードを選択することによって、DAW の 操作子をコントロールする DAW モードと、ソフト・シンセ/バーチャルインストゥルメントをコ ントロールする Preset モードのどちらを有効にするかを素早く切り替えることができます。

これらの2つの操作モードは MIDI キーボードの編集可能な操作子を決定します。

- DAW: DAW モードでは、キーボードの操作子はフェーダー、ボタン、ノブ、場合によって は DAW のパッドにマッピングされます。
- Preset: Preset モードでは、キーボードの操作子はフェーダー、ボタン、ノブ、選択した バーチャルインストゥルメントのパッドにマッピングされます。キーボードの編集可能な 操作子は任意の機能に割り当てることができます。個別のプリセットマッピングの数字 が作成され内蔵メモリに保存される䛾で、後からロードすることができます。

キーボートを DAW モードに設定するには、DAW ボタンを押します。DAW モードを選択する と、ボタンの LED が点灯します。

## どの DAW をコントロールするのか設定するには:

- 1. DAW ボタンを長押ししてディスプレイに DAW セレクトメニューを表示します。
- 2. Select/Scroll エンコーダーを回して、ディスプレイで利用可能な DAW を切り替えます。 エンコーダーを回すと、ディスプレイで現在選択中の DAW が更新されます。 User では、 操作の項で説明されている通り DAW とキーボートのカスタムマッピングを行うことがで きます。
- 3. ディスプレイに希望する DAW が表示されている場合は、Select/Scroll エンコーダーを 押して選択を確定してください。

注意: 設定を変更せずに DAW モードから出るには、Back ボタンを押してください。

ほとんどのDAWで自動的にHammer 88 Proシリーズのキーボードは認識され、Hammer 88 Proの操作子を自動的にDAWモードのコントロール・サーフェイスとして設定し、またプリセ ットモード䛾バーチャルインストゥルメントコントローラーとして設定します。

DAW で自動的に Hammer 88 Pro シリーズのキーボードが認識されない場合は、後述の Hammer 88 DAW Setup Guides の手順に従ってください。

キーボードを Preset モードに設定するには、Preset ボタンを押します。Preset ボタンの LED が点灯します。

# 選択中のプリセットを変更するには:

- 1. Preset ボタンを長押ししてディスプレイに Preset Select メニューを表示させます。
- 2. Select/Scroll エンコーダーを回して、ディスプレイで利用可能なプリセットを切り替えま す。エンコーダーを回すと、**ディスプレイ**で現在選択中のプリセットが更新されます。
- 3. ディスプレイに希望するプリセットが表示されている場合は、Select/Scroll エンコーダ ーを押して選択を確定してください。
- 4.

Hammer 88 Pro付属の全てのバーチャルインストゥルメントにはプリセットが用意されてい ます。Hammer 88 Pro付属ではないバーチャルインストゥルメントでは、お気に入りのDAW でMPC Beats をプラグインのラッパーとして、およびHammer 88 ProのMPC PIプリセットを 使用することをおすすめします。MPC Beatsはプラグインのラッパーとして全ての主流な DAWで開くことができ、それぞれのDAWの得意分野を統合することができます。これによっ て、㻹㻼C Beatsをソフト・シンセ/バーチャル・インストゥルメント・プラグイン䛾ラッパーとして 使用することができ、Hammer 88 Proの全ての操作子をお気に入りのソフト・シンセ/バーチ ャル・インストゥルメントに自動的にマッピングすることができます。

付属の MPC Beats ソフトウェアをダウンロードするには、付属のソフトウェア・ダウンロー ド・カード䛾指示に従ってください。

## SHIFT ボタン

このボタンを長押しすると、Shift を押しながら使用するキーボードの機能が有効になりま す。

#### Back ボタン

キーボードで利用可能ないずれかの編集モードに入っている場合、このボタンで直前のメ ニューに戻ることができます。編集モードに入っていない場合は、このボタンで DAW モード で別個の MIDI、 Mackie もしくは Mackie/HUI メッセージを送信します。PRESET モードでは、 プリセット 1-16 が選択されている場合、このボタンで別個のユーザー編集可能な MIDI メッ セージを送信します。

ユーザー・プリセットの名前やユーザーDAW の名前を保存する場合、SHIFT を長押ししな がらこのボタンを押すと、選択中の文字を削除します。User Preset Name、 or User DAW Name.

#### Encoder と Encoder ボタン

キーボードで利用可能ないずれかの編集モードに入っている場合、このエンコーダーで選 択肢を左右にスクロールし、押して決定します。DAW モードでは、このエンコーダーは別個 の上/下や左/右のメッセージ(DAW によって異なります)を送信したり確定します。プリセッ トモードでは、このエンコーダーは DAW のエンコーダーのアサイン内容、プログラムや CC メッセージ䛾いずれかを送信します。

NOTE REPEAT が有効な場合、エンコーダーは NOTE REPEAT や ARP の Time Division の設定を選択するために使用されます。

#### モード LED

LED は現在のキーボードのモードによって変化します。Preset および DAW モードでは、フ ェーダーボタンにシルクスクリーン印刷されたオプションが常に選択可能です。DA㼃 mode では、トラック録音(録音待機)、選択、ミュートやソロと同様に、フェーダーボタンにシルクス クリーン印刷されたオプションが選択可能です。Preset モードでは、ユーザー編集可能な MIDI メッセージと同様に、フェーダーボタンにシルクスクリーン印刷されたオプションが選択 可能です。

## DA㼃 モード

- Off/No LEDs: フェーダーボタンで次の項目を有効にします。
	- o ARP On/Off、ARP Edit Enter/Exit
	- $\circ$  ARP Latch On/Off
	- o Smart Chord On/Off、 Chord Edit Enter/Exit
	- o Smart Scale On/Off, Scales Edit Enter/Exit
	- 1/4、1/4T ARP や Note Repeat メッセージでの Timing 設定
	- 1/8、1/8T − ARP や Note Repeat メッセージでの Timing 設定
	- 1/16、1/16T − ARP や Note Repeat メッセージでの Timing 設定
	- o 1/32、1/32T ARP や Note Repeat メッセージでの Timing 設定
- Rec/Red LED: フェーダーボタンは DAW で選択中のチャンネルの MIDI 録音待機、 Mackie もしくは Mackie/HUI メッセージを有効化します。
- Select/Green LED: フェーダーボタンは DAW で選択中のチャンネルの MIDI 録音待 機、Mackie もしくは Mackie/HUI メッセージを有効化します。
- Mute/Blue LED: フェーダーボタンは DAW で選択中のチャンネルのソロ MIDI、Mackie もしくは Mackie/HUI メッセージを有効化します。
- Solo/Yellow LED: フェーダーボタンは DAW で選択中のチャンネルのソロ MIDI、 Mackie もしくは Mackie/HUI メッセージを有効化します。

#### Preset モード

- Off/No LEDs: Fader Buttons will activate the following options:
	- o ARP On/Off、ARP Edit Enter/Exit
	- o ARP Latch On/Off
	- o Chord On/Off、 Chord Edit Enter/Exit
	- o Scales On/Off. Scales Edit Enter/Exit
	- $0 \frac{1}{4}$ ,  $\frac{1}{4}$
	- $0$  1/8, 1/8T
	- $o$  1/16, 1/16T
	- $o$   $1/32$ ,  $1/32$ T

M-AUDIO' • MIDI/White LED: フェーダーボタンは工場出荷時のプリセットやユーザープリセットの ユーザーアサイナブルな MIDI メッセージで、事前に決められた MIDI メッセージを送 信します。

#### ARP and ARP LATCH Control

このボタンを押すとキーボードの内蔵アルペジエーターを有効化します。アルペジエーター の周期は現在の Tempo と Time Division 設定に基づきます(Tempo 設定は Tempo ボタン で編集可能です)。Time Division 設定は Note Repeat を長押ししてエンコーダーを回すか、 Time Division フェーダーボタン(1/4、1/8、1/16、1/32)のいずれかを押すことでアクセスで きます。

#### ARP Latch 機能を有効にするには、ARP LATCH ボタンを押します。

注意: Arpeggiator を現在のテンポの BPM 設定もしくは外部 MIDI クロックソースのいずれ かに同期させることができます。クロック䛾ソース䛿 㻼reset Edit モードで 㼀empo ボタンを 選択/押すと編集することができます。アルペジエーター機能は DAW、PRESET の 2 つの モードで利用可能です。

#### Smart Chord コントロール

このボタンを押すと、キーボードの内蔵 Smart Chord 機能が有効になります。 Smart Chord 機能は演奏された鍵盤やパッドによって、コードのルートノート(根音)が決まり、演奏され るコードの種類は GLOBAL SETTINGS メニューの設定によって変わります。 Smart Chord モードが有効な場合、鍵盤を単音で弾くと Smart Chord Edit で選択中のコードを演奏しま す。この機能は DAW、PRESET の2つのモードで利用可能です。

#### Smart Scale コントロール

このボタンが押すと、キーボードの内蔵 Smart Scale 機能が有効になります。 Smart Scale Edit メニューで選択中の Smart Scale の設定に基づき、現在のスケールが決まります。 Smart Scale 機能はキーボードで弾いた音に対してのみ機能します。 Smart Scale モードが 有効な場合、選択中のキーとスケール設定の音のみを鳴らします。この機能は DAW、 PRESET の2つのモードで利用可能です。

# DAW ノブコントロール

SHIFT ボタンとパッド 9-1 を使用して、DAW モードでノブの機能を変更することができます。

#### DAW  $E-F$

- Volume: DAW で選択したチャンネルのフェーダーをノブで操作できます。
- Pan: DAW で選択したチャンネルの定位をノブで操作できます。
- Device: DAW で選択したチャンネルのプラグイン・コントロールをノブで操作できます。 注意:全ての DAW がデバイス・コントロールをサポートしているわけではありません。
- **Sends:** DAW で選択したチャンネルのセンド・コントロールをノブで操作できます。 注意:全ての DAW がセンド・コントロールをサポートしているわけではありません。

## DAW ショートカット

SHIFT ボタンと TEMPO/METRO およびパッド 13-16 を使用して、DAW ショートカット/ホッ ト・キー䛾メッセージを送信することができます。

- METRO (Metronome): DAW のトラックでメトロノーム/クリックをオン/オフにする ASCII ショートカット・メッセージを送信します。
- Save: DAW で開いているファイルへの変更をセーブする ASCII ショートカット・メッセー ジを送信します。
- Quantize: DAW で選択されているオーディオリージョンをクオンタイズする ASCII ショ ートカット・メッセージを送信します。
- View: DAW のさまざまなウィンドウ(ミックス画面/編集画面など)を切り替える ASCII ショートカット・メッセージを送信します。

注意:いくつかの DAW はウィンドウをオープンにした状態でないと正常に機能しない 可能性があります。ウィンドウの最大化と最小化を切り替えます。

注意:いくつかの DAW は追加の View コントロールをサポートしています。Clip Play ボタンを押すと追加のビュー・コントロールが提示されます。

Undo: DAW 上でのファイルの最後の変更点を元に戻す ASCII ショートカット・メッセー ジを送信します。

注意:DAW ショートカットは SHIFT と BANK >を押して、固定・固定解除を常に有効にする ことができます。

ARP ノブコントロール

SHIFT ボタンとノブ 1-4 を使用して、アルペジエーターをコントロールするノブの機能を変 更することができます。

Arp ノブ・コントロール

• Type: アルペジエーターで演奏されるノートの順番を変更します。

- Octave: アルペジエーターのオクターブレンジを変更します。
- Gate: アルペジエーターのノートの長さを変更します。
- Swing: アルペジエーターのテンポがどのくらいスウィングするかを変更します。

注意: ARP ノブコントロールは SHIFT と BANK くを押して、固定・固定解除を常に有効にす ることができます。

ゾーン

Hammer 88 Pro の鍵盤は 1-4 つの"ゾーン"に分割することができます。ゾーンが有効な 場合、各ゾーンはその操作子の MIDI メッセージを自身の MIDI チャンネルから送信するこ とができます。Preset Edit モード時のみ、鍵盤/ゾーンにパラメーターを割り当てることがで きます。

**ヒント**: この機能を使って、異なるバーチャルインストゥルメントやシンセサイザー用に鍵盤 を分割することができます。例えば、2 つのゾーンを作成し、 それぞれで異なる MIDI チャン ネルを使用すれば、半分ずつの鍵盤で 2 つのバーチャルインストゥルメントを同時に演奏 してコントロールすることができます。

- Enabled:関連する機能をオンやオフにします。
- First:こ䛾音がゾーン䛾最も低いキーになります。
- Last:この音がゾーンの最も高いキーになります。
- Octave:ゾーン内のキーはこのオクターブシフト(鍵盤の元の位置から)を使用してノー ト情報を送信します。

注意:ゾーンのオクターブやトランスポジションはキーボード全体のオクターブやトラン スポジションからは独立していますが、これらの全ては鍵盤から送信されるノートに影 響します。

• Transpose:ゾーン内のキーはこのトランスポジション(鍵盤の元の位置から)を使用し てート情報を送信します。

注意: ゾーンのオクターブやトランスポジションはキーボード全体のオクターブやトラン スポジションからは独立していますが、これらの全ては鍵盤から送信されるノートに影 響します。

- Program:ゾーン内のキーを押すと、このプログラムナンバーを送信します。
- MSB:ゾーン内のキーを押すと、Bank セレクトの MSB (Most Significant Byte) ナンバー を送信します。
- LSB:ゾーン内のキーを押すと、Bank セレクトの LSB (Least Significant Byte) ナンバー を送信します。
- Chan:ゾーン䛿こ䛾チャンネルからメッセージを送信します。グローバル・チャンネル (Global)か、特定䛾チャンネル(Channel 1–16)を選択してください。

注意: このゾーンに Channel が設定された他のいずれの操作子も、同様にこのチャンネル を使用してメッセージを送信します。

## 㻼reset Edit モード

SHIFT を長押ししながら PRESET ボタンを押すと、Preset 編集モードに入ります。

編集されるデフォルトのパラメーターは選択中のプリセットのピッチホイールの割り当てで す。他の操作子(例えばノブ 1)を動かしたり、押したりすると、その操作子の編集が有効に なります。

#### Preset の保存

#### Preset を保存するには:

- 1. SHIFT と Preset ボタンを押して Edit モードに入ります。
- 2. Preset Edit Mode の項の記述に従い、操作子を編集します。
- 3. Preset ボタンを押します。
- 4. 下記の利用可能な選択肢とともに、ディスプレイに "SAVE?" と表示されます。
	- Cancel: Cancel に"Yes"を選択すると、全ての変更は破棄されます。
	- Replace: Replace に"Yes"を選択すると、選択中のプリセットを上書きします。
	- Save As: Save As に "Yes" を選択すると、 プリセットの "LOCATION" をどのナン バーにするか、"NAME"をどの名前にするかを編集/変更できます。 Save As 画面 の最後で Save.が選択可能です。 Save 画面で"Yes"を押すと、新しいプリセットが 保存されます。

注意:プリセット名を編集する時は、エンコーダーで編集したい文字をスクロールし てから、エンコーダーを押して目的の文字を選択してください。プリセット名の文字を 削除するには、SHIFT と Back ボタンを押します。

## Channel 設定

#### Channel:

GLOBAL SETTING メニューでアサインされたグローバルチャンネル(Global)、特定のチャ ンネル(Channel 1-16)、ゾーン(Zone 1-4)、もしくは全てのチャンネル(Omni)を選択しま す。

- Global: グローバル MIDI チャンネルで送信します。グローバル MIDI チャンネルは GLOBAL EDIT SETTINGS メニューでアサインされます。
- Channel 1−16: 特定の MIDI チャンネルで送信します。
- Zone 1 4: Zone にアサインされたチャンネルで送信します。これによって、鍵盤を4つ のゾーンに分割することができ、特定のゾーンのみに影響する異なる操作子を使用す ることができます。
- Omni: 全ての MIDI チャンネルで送信します。これによって、鍵盤を 4 つのゾーンに分割 することができ、1 つの操作子で 4 つ全てのゾーンをコントロールすることができます。 例えば、ピッチやモジュレーション・ホイールを複数の異なるゾーンで機能させることが できます。

#### Preset Control の編集

## ピッチ・ホイール

Preset Edit モードでピッチ・ホイールを編集するには、ピッチ・ホイールを動かします。エン コーダーを使用して利用可能なパラメーター値をスクロールすることができます。エンコー ダーを押して、編集したいパラメーターを選択します。

Channel: ピッチ・ホイール䛿こ䛾チャンネルからメッセージを送信します。グローバルチャン ネル(Global)、特定のチャンネル(Channel 1-16)、ゾーン(Zone 1-4)、もしくは全てのチャ ンネル(Omni)を選択します。

Available Values: Global, 1-16, Zone 1-4, Omni

Minimum Value: ホイールの最小位置がこの値に対応します。この値を Maximum より大き な値に設定するとホイールの極性を逆転させることができます。

Available Values: 0-127

Maximum Value: ホイールの最大位置がこの値に対応します。この値を Minimum より小さ な値に設定するとホイールの極性を逆転させることができます。

Available Values: 0-127

## モジュレーション・ホイール

Preset Edit モードでモジュレーション・ホイールを編集するには、モジュレーション・ホイー ルを動かします。エンコーダーを使用して利用可能なパラメーター値をスクロールすること ができます。エンコーダーを押して、編集したいパラメーターを選択します。

Channel: モジュレーション・ホイール䛿こ䛾チャンネルからメッセージを送信します。グロー バルチャンネル(Global)、特定䛾チャンネル(Channel 1–16)、ゾーン(㼆one 1–4)、もしく䛿 全てのチャンネル(Omni)を選択します。

Available Values: Global, 1-16, Zone 1-4, Omni

CC: モジュレーション・ホイール䛿こ䛾 CC ナンバーで 㻹IDI メッセージを送信します。 Available Values: 0-127

Minimum Value: ホイールの最小位置がこの値に対応します。この値を Maximum より大き な値に設定するとホイールの極性を逆転させることができます。

Available Values: 0-127

■ Maximum Value: ホイールの最大位置がこの値に対応します。この値を Minimum より小さ な値に設定するとホイールの極性を逆転させることができます。

Available Values: 0-127

#### 鍵盤

Preset Edit モードで Hammer 88 Pro のゾーンやアフタータッチの割り当てを編集するには キーボートの鍵盤を押します。エンコーダーを使用して、利用可能な値をスクロールするこ とができます。エンコーダーを押して、編集したいパラメーターを選択します。

## Zones:

Hammer 88 Pro の**鍵盤**は 1-4 つの"ゾーン"に分割することができます。ゾーンが有効な 場合、各ゾーンはその操作子の MIDI メッセージを自身の MIDI チャンネルから送信するこ とができます。Preset Edit モード時のみ、鍵盤/ゾーンにパラメーターを割り当てることがで きます。

ヒント: この機能を使って、異なるバーチャルインストゥルメントやシンセサイザー用に鍵盤 を分割することができます。例えば、2 つのゾーンを作成し、 それぞれで畢なる MIDI チャン ネルを使用すれば、半分ずつの鍵盤で 2 つのバーチャルインストゥルメントを同時に演奏 してコントロールすることができます。

- Enabled: 関連する機能をオンやオフにします。
- First: こ䛾音がゾーン䛾最も低いキーになります。
- Last: この音がゾーンの最も高いキーになります。

注意: Zone Edit モードで First もしくは Last のノートが選択された場合、鍵盤のキーを 押してもう一方の First もしくは Last のノートを選択することができます。これによって、 エンコーダーを使用することなく、素早く選択を行うことができます。

• Octave: ゾーン内のキーはこのオクターブシフト(鍵盤の元の位置から)を使用してノ ート情報を送信します。

注意: ゾーンのオクターブやトランスポジションはキーボード全体のオクターブやトラン スポジションからは独立していますが、これらの全ては鍵盤から送信されるノートに影 響します。

• Transpose: ゾーン内のキーはこのトランスポジション(鍵盤の元の位置から)を使用し てート情報を送信します。

注意: ゾーンのオクターブやトランスポジションはキーボード全体のオクターブやトラン スポジションからは独立していますが、これらの全ては鍵盤から送信されるノートに影 響します。

- Program: ゾーン内のキーを押すと、このプログラム・ナンバーを送信します。
- MSB: ゾーン内のキーを押すと、Bank セレクトの MSB (Most Significant Byte) ・ナン バーを送信します。
- LSB: ゾーン内のキーを押すと、Bank セレクトの LSB (Least Significant Byte) ・ナンバ ーを送信します。

• Chan: ゾーン䛿こ䛾チャンネルからメッセージを送信します。グローバル・チャンネル (Global)か、特定䛾チャンネル(Channel 1–16)を選択してください。 注意: このゾーンに Channel が設定された他のいずれの操作子も、同様にこのチャン ネルを使用してメッセージを送信します。

## Aftertouch:

- Chan: アフタータッチはこのチャンネルからメッセージを送信します。グローバルチャン ネル(Global)、特定のチャンネル(Channel 1-16)、ゾーン(Zone 1-4)、もしくは全ての チャンネル(㻻mni)を選択します。
- Min: レンジ内で演奏される最も低いノートがこの値に対応します。
- Max: レンジ内で演奏される最も高いノートがこの値に対応します。

## フェーダー

Preset Edit モードでフェーダーのコントロールを編集するには、フェーダーを動かします。 エンコーダーを使用して、利用可能な値をスクロールすることができます。エンコーダーを 押して、編集したいパラメーターを選択します。

Channel: フェーダー䛿こ䛾チャンネルからメッセージを送信します。グローバルチャンネル (Global)、特定のチャンネル(Channel 1-16)、ゾーン(Zone 1-4)、もしくは全てのチャンネ ル(Omni)を選択します。

Available Values: Global, 1-16, Zone 1-4, Omni

CC: フェーダー䛿こ䛾 CC ナンバーで 㻹IDI メッセージを送信します。

Available Values: 0-127

Minimum Value: フェーダーの最小位置がこの値に対応します。この値を Maximum より大 きな値に設定するとフェーダー䛾極性を逆転させることができます。

Available Values: 0-127

Maximum Value: フェーダーの最大位置がこの値に対応します。この値を Minimum より小 さな値に設定するとフェーダーの極性を逆転させることができます。

Available Values: 0-127

# ノブ

Preset Edit モードでノブを編集するには、ノブを動かします。エンコーダーを使用して、利 用可能な値をスクロールすることができます。エンコーダーを押して、編集したいパラメータ ーを選択します。

Channel: ノブ䛿こ䛾チャンネルからメッセージを送信します。グローバルチャンネル (Global)、特定のチャンネル(Channel 1-16)、ゾーン(Zone 1-4)、もしくは全てのチャンネ ル(Omni)を選択します。

Available Values: Global, 1-16, Zone 1-4, Omni

CC: ノブはこの CC ナンバーで MIDI メッセージを送信します。

Available Values: 0-127

Minimum Value: ノブの最小位置がこの値に対応します。この値を Maximum より大きな値 に設定するとノブの極性を逆転させることができます。

Available Values: 0-127

Maximum Value: ノブの最大位置がこの値に対応します。 この値を Minimum より小さな値 に設定するとノブの極性を逆転させることができます。

Available Values: 0-127

# フェーダーボタン

Preset Edit モードで Hammer 88 Pro のフェーダーボタンのコントロールを編集するには、ノ ブを動かします。エンコーダーを使用して利用可能なパラメーターをスクロールすることが できます。エンコーダーを押して編集したいパラメーターを選択します。

Channel: フェーダーボタン䛿こ䛾チャンネルからメッセージを送信します。グローバルチャ ンネル(Global)、特定のチャンネル(Channel 1–16)、ゾーン(Zone 1–4)、もしくは全てのチ ャンネル(㻻mni)を選択します。

Available Values: Global, 1-16, Zone 1-4, Omni

# Mode "MODE":

- CC "CC": フェーダーボタンはこの CC ナンバーを使用して MIDI メッセージを送信しま す。
- CC Cycle "CC CYCLE": フェーダーボタンが押されると、この CC ナンバーを使用して 㻹IDI メッセージを送信し、押すたびに値が切り替わります。
- CC Inc/Dec "CC INC/DC": フェーダーボタンが押されると、値の範囲内で次 (Increment)もしくは前(Decrement)の CC ナンバーを送信します。

- Program "PROGRAM": フェーダーボタンが押されると、この値でプログラムナンバー を送信します。
- Program Cvcle "PRG CYCL": フェーダーボタンが押されると、この値でプログラムナン バーを送信し、押すたびに値が切り替わります。
- Program Inc/Dec "PG IN/DC": フェーダーボタンが押されると、値の範囲内で次 (Increment)もしくは前(Decrement)のプログラムナンバーを送信します。
- Note "NOTE": フェーダーボタンが押されると、このノートナンバーで MIDI メッセージを 送信します。

# CC に設定されている場合、下記のパラメーターが利用可能です:

CC: フェーダーボタン䛿こ䛾 CC ナンバーを使用して 㻹IDI メッセージを送信します。

Available Values: 0-127

Press: フェーダーボタンが押されると、この CC ナンバーを使用して MIDI メッセージを送信 します。

Available Values: 0-127

Release: フェーダーボタンを離すと、この CC ナンバーを使用して MIDI メッセージを送信し ます。

Available Values: 0-127

# CC Cycle に設定されている場合、下記のパラメーターが利用可能です:

CC: フェーダーボタン䛿こ䛾 CC ナンバーを使用して 㻹IDI メッセージを送信します。

Available Values: 0-127

Press: フェーダーボタンが押されると、この CC ナンバーを使用して MIDI メッセージを送信 します。

Available Values: 0-127

Release: フェーダーボタンを離すと、この CC ナンバーを使用して MIDI メッセージを送信し ます。

Available Values: 0-127

Values: フェーダーボタンを押すと、この値で CC ナンバーを送信し、押すたびに値が切り 替わります。

## Available Values:

• 2 Values

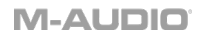

- 3 Values
- 4 Values

**First Value:** 

Available Values: 0-127

Second Value: Available Values: 0-127

**Third Value:** Available Values: 0-127

Last: Available Values: 0-127

## CC IN/DC に設定されている場合、下記のパラメーターが利用可能です:

CC: フェーダーボタン䛿こ䛾 CC ナンバーを使用して 㻹IDI メッセージを送信します。 Available Values: 0-127

Type: フェーダーボタンは値の範囲内で次(Increment)もしくは前(Decrement)の数値を送 信します。

Min: レンジ内で最も低いプログラムの値がこれに対応します。 Available Values: 0-127

Max: レンジ内で最も高いプログラムの値がこれに対応します。 Available Values: 0-127

## Program に設定されている場合、下記のパラメーターが利用可能です:

Program: フェーダーボタンが押されると、このプログラムナンバーを送信します。 Available Values: 0-127

MSB: フェーダーボタンを押すと、Bank セレクトの MSB (Most Significant Byte) ・ナンバー を送信します。

Available Values: 0-127

LSB: フェーダーボタンを押すと、Bank セレクトの LSB (Least Significant Byte)・ナンバーを 送信します。

Available Values: 0-127

Program Cycle に設定されている場合、下記のパラメーターが利用可能です: Values: フェーダーボタンを押すと、次の数のプログラムの値を回すたびに切り替えます: 2 つの値、3 つの値、4 つの値。

## Available Values:

- 2 Values
- 3 Values
- 4 Values

First: フェーダーボタンが最初に押されると、こ䛾 㻹IDI CC ナンバーを送信します。 Available Values: 0-127

Second: フェーダーボタンが 2 回目に押されると、このプログラムメッセージを送信します。 Available Values: 0-127

Third: フェーダーボタンが 3 回目に押されると、このプログラムメッセージを送信します。 Available Values: 0-127

Last: フェーダーボタンが最後に押されると、このプログラムメッセージを送信します。 Available Values:  $0 - 127$ 

Program IN/DC (PG IN/DC)に設定されている場合、下記のパラメーターが利用可能です: 㼀ype: フェーダーボタンが押されると、値䛾範囲内で次(Increment)もしく䛿前(Decrement) の数値を送信します。

Min: レンジ内で最も低いプログラムの値がこれに対応します。 Available Values: 0-127

Max: レンジ内で最も高いプログラムの値がこれに対応します。 Available Values: 0-127

#### Note に設定されている場合、下記のパラメーターが利用可能です:

Note: フェーダーボタンはこのノートナンバーを使用して MIDI メッセージを送信します。 Available Values:  $C-2 - G8$ 

Latch: ラッチがオンに設定されている場合、フェーダーボタンが最初に押されると値を送信 し、もう一度押すと別の値を送信し、押すたびに 2 つの値の間で変化します。ラッチがオフ に設定されている場合、フェーダーボタンが押されると、その値を送信し、離すとその値を 送信します。

Available Values: On/Off

Note On: ラッチが有効な場合、オンにするためにフェーダーボタンが押されると、このベロ シティで 㻹IDI ノートナンバーを送信します。

Available Values: 0-127

Note Off: ラッチが有効な場合、オフにするためにフェーダーボタンが押されると、このベロ シティで 㻹IDI ノートナンバーを送信します。

Available Values: 0-127

#### サステインペダル

Preset Edit モードで Hammer 88 Pro のサステインペダルのコントロールを編集するには、 サステインペダルを動かします。エンコーダーを使用して利用可能なパラメーターをスクロ ールすることができます。エンコーダーを押して編集したいパラメーターを選択します。

Channel: サステインペダルはこのチャンネルからメッセージを送信します。グローバルチャ ンネル(Global)、特定のチャンネル(Channel 1-16)、ゾーン(Zone 1-4)、もしくは全てのチ ャンネル(㻻mni)を選択します。

Available Values: Global, 1-16, Zone 1-4, Omni

CC: サステインペダル䛿こ䛾 CC ナンバーを使用して 㻹IDI メッセージを送信します。

Available Values: 0-127

Press: サステインペダルが押されると、この CC ナンバーを使用して MIDI メッセージを送 信します。

Available Values: 0-127

Release: サステインペダルが離されると、この CC ナンバーを使用して MIDI メッセージを送 信します。

# Available Values: 0-127

Latch: ラッチがオンに設定されている場合、サステインペダルが踏まれた時に最初の値を 送信し、もう一度踏まれた時に別の値を送信し、2 つの値の間で変化します。ラッチがオフ の場合、サステインペダルが踏まれた時と離した時に値を送信します。

Available Values: On/Off
## パッド

Preset Edit モードでパッドを編集するには、パッドを押します。エンコーダーを使用して、利 用可能な値をスクロールすることができます。エンコーダーを押して、編集したいパラメータ ーを選択します。

Channel: パッド䛿こ䛾チャンネルからメッセージを送信します。グローバルチャンネル (Global)、特定のチャンネル(Channel 1-16)、ゾーン(Zone 1-4)、もしくは全てのチャンネ ル(Omni)を選択します。

Available Values: Global, 1-16, Zone 1-4, Omni

Color 1: パッドにアサインしたい 1 つ目の色を選択します。

Available Values: "OFF"(オフ)、"CHAR." (シャルトリューズ)、"GREEN" (グリーン)、 "AQUA" (アクア)、"CYAN" (シアン)、"AZURE" (アズール)、"BLUE" (ブルー)、 "VIOLET"(バイオレット)、"MAGENTA"(マゼンタ)、"ROSE"(ローズ)、"RED"(レッド)、 "ORANGE" (オレンジ)、 "YELLOW" (イエロー)、 "WHITE" (ホワイト)。

Color 2: パッドにアサインしたい 2 つ目の色を選択します。

Available Values: "OFF"(オフ)、"CHAR" (シャルトリューズ)、"GREEN" (グリーン)、 "AQUA" (アクア)、"CYAN" (シアン)、"AZURE" (アズール)、"BLUE" (ブルー)、 "VIOLET"(バイオレット)、"MAGENTA"(マゼンタ)、"ROSE"(ローズ)、"RED"(レッド)、 "ORANGE" (オレンジ)、 "YELLOW" (イエロー)、 "WHITE" (ホワイト)。

### Mode "MODE":

- Note "NOTE": パッドはこのノートナンバーを使用して MIDI メッセージを送信します。
- CC"CC": パッドはこの CC ナンバーを使用して MIDI メッセージを送信します。
- CC Cycle "CC CYCLE": パッドが押されると、この CC ナンバーを使用して MIDI メッ セージを送信し、押すたびに値が切り替わります。
- CC Inc/Dec "CC INC/DC":パッドが押されると、値の範囲内で次(Increment)もしくは 前(Decrement)䛾 CC ナンバーを送信します。
- Program "PROGRAM": パッドが押されると、この値でプログラムナンバーを送信しま す。
- Program Cycle "PRG CYCL": パッドが押されると、この値でプログラムナンバーを送 信し、押すたびに値が切り替わります。
- Inc/Dec "PG IN/DC": パッドが押されると、値の範囲内で次(Increment)もしくは前 (Decrement)䛾プログラムナンバーを送信します。
- Zone "ZONE":パッドは鍵盤にアサインされたゾーンを有効化または無効化します。

### Note に設定した場合、下記のパラメーターが利用可能です:

Note: パッドはこのノートナンバーを使用して MIDI メッセージを送信します。

Available Values:  $C-2 - G8$ 

Latch: ラッチがオンに設定されている場合、パッドが最初に押されると値を送信し、もう一 度押すと別の値を送信し、押すたびに 2 つの値の間で変化します。ラッチがオフに設定さ れている場合、パッドが押されると、その値を送信し、離すと、その値を送信します。

Available Values: On/Off

Note On: ラッチが有効な場合、オンにするためにパッドが押されると、このベロシティで MIDI ノートナンバーを送信します。

Available Values: 0-127

Note Off: ラッチが有効な場合、オフにするためにパッドが押されると、このベロシティで MIDI ノートナンバーを送信します。

Available Values: 0-127

#### CC に設定されている場合、下記のパラメーターが利用可能です:

CC: パッド䛿こ䛾 CC ナンバーを使用して 㻹IDI メッセージを送信します。 Available Values: 0-127

Press: パッドが押されると、この値で MIDI CC ナンバーを送信します。 Available Values: 0-127

Release: パッドを離すと、この値で MIDI CC ナンバーを送信します。 Available Values: 0-127

### CC Cycle に設定されている場合、下記のパラメーターが利用可能です:

CC: パッドはこの CC ナンバーを使用して MIDI メッセージを送信します。 Available Values: 0-127

Press: パッドが押されると、この CC ナンバーを使用して MIDI メッセージを送信します。 Available Values: 0-127

Release: パッドを離すと、この CC ナンバーを使用して MIDI メッセージを送信します。 Available Values: 0-127

Values: パッドが押されると、この値でプログラムナンバーを送信し、押すたびに値が切り替 わります。

## Available Values:

- 2 Values
- 3 Values
- 4 㼂alues

First Value: Available Values: 0-127

Second Value: Available Values: 0-127

Third Value: Available Values: 0-127

Last: Available Values: 0-127

CC IN/DC に設定されている場合、下記のパラメーターが利用可能です: CC: パッド䛿こ䛾 CC ナンバーを使用して 㻹IDI メッセージを送信します。 Available Values: 0-127

㼀ype: パッドが押されると、値䛾範囲内で次(Increment)もしく䛿前(Decrement)䛾 CC ナン バーを送信します。

Min: レンジ内で最も低い値がこれに対応します。 Available Values: 0-127

Max: レンジ内で最も高い値がこれに対応します。 Available Values: 0-127

# プログラムに設定されている場合、下記のパラメーターが利用可能です:

Program: パッドが押されると、このプログラムナンバーを送信します。 Available Values: 0-127

MSB: パッドを押すと、Bank セレクトの MSB (Most Significant Byte) ・ナンバーを送信しま す。

Available Values: 0-127

LSB: パッドを押すと、Bank セレクトの LSB (Least Significant Byte) ・ナンバーを送信しま す。

Available Values: 0-127

### Program Cycle に設定されている場合、下記のパラメーターが利用可能です:

Values: パッドが押されると、押すたびに次の数のプログラムの値で切り替わります: 2 つ の値、3つの値、4つの値。

### Available Values:

- 2 㼂alues
- 3 Values
- 4 㼂alues

First: パッドが最初に押されると、こ䛾プログラムメッセージを送信します。 Available Values: 0-127

Second: パッドが 2 回目に押されると、このプログラムメッセージを送信します。 Available Values: 0-127

Third: パッドが 3 回目に押されると、このプログラムメッセージを送信します。 Available Values: 0-127

Last: パッドが最後に押されると、このプログラムメッセージを送信します。 Available Values: 0-127

Program IN/DC (PG IN/DC)に設定されている場合、下記のパラメーターが利用可能です: Type: パッドが押されると、値の範囲内で次(Increment)もしくは前(Decrement)の数値を 送信します。

Min: レンジ内で最も低いプログラムの値がこれに対応します。 Available Values: 0-127

Max: レンジ内で最も高いプログラムの値がこれに対応します。

Available Values: 0-127

Zone に設定されている場合、下記のパラメーターが利用可能です:

Zone 1:オンに設定されている場合、パッドはゾーン 1 を有効にします。オフに設定されて いる場合、パッドはゾーン 1 を無効にします。

Zone 2:オンに設定されている場合、パッドはゾーン 2 を有効にします。オフに設定されて いる場合、パッドはゾーン 2 を無効にします。

Zone 3:オンに設定されている場合、パッドはゾーン 3 を有効にします。オフに設定されて いる場合、パッドはゾーン 3 を無効にします。

Zone 4:オンに設定されている場合、パッドはゾーン 4 を有効にします。オフに設定されて いる場合、パッドはゾーン 4 を無効にします。

### エンコーダーを回す

Preset Edit モードでエンコーダーを回す動作の機能を編集するには、SHIFT ボタンを長押 ししながらエンコーダーを回します。エンコーダーを使用して、利用可能な値をスクロール することができます。エンコーダーを押して、編集したいパラメーターを選択します。

Channel:エンコーダーはこのチャンネルからメッセージを送信します。グローバルチャンネ ル(Global)、特定のチャンネル(Channel 1-16)、ゾーン(Zone 1-4)、もしくは全てのチャン ネル(Omni)を選択します。

Available Values: Global, 1-16, Zone 1-4, Omni

#### Message:

- DAW の"DAW"と同一:このマッピングは Hammer 88 Pro で選択中の DAW セレクショ ンのエンコーダーのメッセージと一致します。
- Program Cycle "PRG CYCL": これはソフトウェアの異なるプリセットや外部 MIDI デバ イスを選択するのに便利です。2-4 つのプログラムメッセージから選択します。
- Program Inc/Dec "PG IN/DC": これは複数のプログラムメッセージをスクロールする のに便利です。
- CC Cycle "CC CYCLE": これはボタンやバーチャルインストゥルメントに見られるよう な 2-4つの CC の値をコントロールするのに便利です。
- CC Inc/Dec "CC IN/DC": これはいくつかの CC の値をスクロールするのに便利です。
- CC Relative "CC RELTV": これはソフトウェアで切れ目なくエンコーダーをコントロー ルするのに便利です。次の中から選択します: 「Right 65 / Left 63<sup>1</sup>、 [Right 63 / Left 65<sup>1</sup>]、 [Right 127 / Left 01<sup>1</sup>、 [Right 01 / Left 127㼉

### Program Cycle に設定されている場合、下記のパラメーターが利用可能です:

Values: エンコーダーを回すと、次の数のプログラムの値を回すたびに切り替えます: 2 つ の値、3つの値、4つの値。

Available Values:

- 2 㼂alues
- 3 Values
- 4 㼂alues

First: エンコーダーが最初に押されると、こ䛾プログラムメッセージを送信します。 Available Values: 0-127

Second: エンコーダーが 2 回目に押されると、このプログラムメッセージを送信します。

Available Values: 0-127

Third: エンコーダーが 3 回目に押されると、このプログラムメッセージを送信します。 Available Values: 0-127

Last: エンコーダーが最後に押されると、このプログラムメッセージを送信します。 Available Values: 0-127

## Program IN/DC (PG IN/DC)に設定されている場合、下記のパラメーターが利用可能です:

Type: エンコーダーを回すと、値の範囲内で次(Increment)もしくは前(Decrement)の数値 を送信します。

Minimum: レンジ内で最も低いプログラムの値がこれに対応します。 Available Values: 0-127

Maximum: レンジ内で最も高いプログラムの値がこれに対応します。 Available Values: 0-127

### CC Cycle に設定されている場合、下記のパラメーターが利用可能です:

CC: エンコーダー䛿こ䛾 CC ナンバーを使用して 㻹IDI メッセージを送信します。 Available Values: 0-127

Values: エンコーダーが回されると、この値でプログラムナンバーを送信し、回すたびに刻 み目ごとに値が切り替わります。

### Available Values:

- 2 Values
- 3 Values
- 4 Values

First: エンコーダーが最初に回されると、こ䛾 㻹IDI CC ナンバーを送信します。

Available Values: 0-127

Second: エンコーダーが 2 つ目の刻み目まで回されると、この MIDI CC ナンバーを送信し ます。

Available Values: 0-127

Third: エンコーダーが 3 つ目の刻み目まで回されると、この MIDI CC ナンバーを送信しま す。

Available Values: 0-127

Last: エンコーダーが最後の刻み目まで回されると、この MIDI CC ナンバーを送信します。 Available Values: 0-127

## CC IN/DC に設定されている場合、下記のパラメーターが利用可能です:

CC: エンコーダー䛿こ䛾 CC ナンバーを使用して 㻹IDI メッセージを送信します。 Available Values: 0-127

Min: レンジ内で最も低いプログラムの値がこれに対応します。 Available Values: 0-127

Max: レンジ内で最も高いプログラムの値がこれに対応します。 Available Values: 0-127

## CC Relative に設定されている場合、下記のパラメーターが利用可能です:

CC: エンコーダー䛿こ䛾 CC ナンバーを使用して 㻹IDI メッセージを送信します。 Available Values: 0-127

Type: エンコーダーを左右に回すと、レンジ内の数値を送信します。 Available Values:

- Right 65, Left 63
- Right 63, Left 65
- $\bullet$  Right 127, Left 01
- Right 01, Left 127

## エンコーダーを押す

Preset Edit モードでエンコーダーを押す動作の機能を編集するには、SHIFT ボタンを長押 ししながら E㻺C㻻DE㻾 を押します。 エンコーダーを使用して、利用可能な値をスクロールす ることができます。エンコーダーを押して、編集したいパラメーターを選択します。

Channel: エンコーダー䛿こ䛾チャンネルからメッセージを送信します。グローバルチャンネ ル(Global)、特定のチャンネル(Channel 1-16)、ゾーン(Zone 1-4)、もしくは全てのチャン ネル(Omni)を選択します。

Available Values: Global, 1-16, Zone 1-4, Omni

### Assign:

- DAW の"DAW"と同一:このマッピングは Hammer 88 Pro で選択中の DAW セレクショ ンのエンコーダーを押す動作のメッセージと一致します。
- CC:CC に設定されている場合、エンコーダーを押す動作はスタンダード MIDI CC メッ セージをバーチャルインストゥルメントに送信します。
- Program:エンコーダーは選択した Program ナンバーと MSB および LSB の値を使用 して 㻹IDI メッセージを送信します。

CC に設定されている場合、下記のパラメーターが利用可能です: CC: エンコーダー䛿こ䛾 CC ナンバーを使用して 㻹IDI メッセージを送信します。 Available Values: 0-127

Press: エンコーダーが押されると、この CC ナンバーを使用して MIDI メッセージを送信しま す。

Available Values: 0-127

Release: エンコーダーを離すと、この CC ナンバーを使用して MIDI メッセージを送信します。 Available Values: 0-127

#### Program に設定されている場合、下記のパラメーターが利用可能です:

Program: エンコーダーが押されると、このプログラムナンバーを送信します。

Available Values: 0-127

MSB: エンコーダーを押すと、Bank セレクトの MSB (Most Significant Byte) ・ナンバーを送 信します。

Available Values: 0-127

LSB: エンコーダーを押すと、Bank セレクトの LSB (Least Significant Byte) ・ナンバーを送 信します。

Available Values: 0-127

#### Back ボタン

Preset Edit モードで Back ボタンを押す動作の機能を編集するには、SHIFT ボタンを長押 ししながら Back を押します。 エンコーダーを使用して、利用可能な値をスクロールすること ができます。エンコーダーを押して、編集したいパラメーターを選択します。

Channel: エンコーダー䛿こ䛾チャンネルからメッセージを送信します。グローバルチャンネ ル(Global)、特定のチャンネル(Channel 1-16)、ゾーン(Zone 1-4)、もしくは全てのチャン ネル(Omni)を選択します。

Available Values: Global, 1-16, Zone 1-4, Omni

#### Assign:

● DAW の"DAW"と同一:このマッピングは Hammer 88 Pro で選択中の DAW セレクショ ンの Back ボタンを押す動作のメッセージと一致します。

- CC: CC に設定されている場合、Back ボタンを押す動作はスタンダード MIDI CC メッ セージをバーチャルインストゥルメントに送信します。
- Program: Back ボタンは選択した Program ナンバーと MSB および LSB の値を使用し て MIDI メッセージを送信します。

### CC に設定されている場合、下記のパラメーターが利用可能です:

CC: Back ボタン䛿こ䛾 CC ナンバーを使用して 㻹IDI メッセージを送信します。

Available Values: 0-127

Press: Back ボタンが押されると、この CC ナンバーを使用して MIDI メッセージを送信しま す。

Available Values: 0-127

Release: Back ボタンを離すと、この CC ナンバーを使用して MIDI メッセージを送信します。 Available Values: 0-127

### Program に設定されている場合、下記のパラメーターが利用可能です:

Program: Back ボタンが押されると、このプログラムナンバーを送信します。

Available Values: 0-127

MSB: Back ボタンを押すと、Bank セレクトの MSB (Most Significant Byte) ・ナンバーを送 信します。

Available Values: 0-127

LSB: Back ボタンを押すと、Bank セレクトの LSB (Least Significant Byte) ・ナンバーを送信 します。

#### Available Values: 0-127

#### Clip ボタン

Preset Edit モードで Clip ボタンを押す動作の機能を編集するには、 SHIFT ボタンを長押し しながら Back を押します。 エンコーダーを使用して、利用可能な値をスクロールすること ができます。エンコーダーを押して、編集したいパラメーターを選択します。

注意: いくつかの設定されたパラメーターの値は、編集可能なパラメーターに影響します。 例えば、Button のモードのパラメーターが Note から Program に変更された場合、編集可 能なパラメーターも Note のパラメーターから Program のパラメーターに変更されます。

Channel: Clip ボタン䛿こ䛾チャンネルからメッセージを送信します。グローバルチャンネル (Global)、特定䛾チャンネル(Channel 1–16)、ゾーン(㼆one 1–4)、もしく䛿全て䛾チャンネ ル(Omni)を選択します。

Available Values: Global, 1-16, Zone 1-4, Omni

# Mode "MODE":

- CC "CC": Clip ボタンはこの CC ナンバーを使用して MIDI メッセージを送信します。
- CC Cycle "CC CYCLE": Clip ボタンが押されると、この CC ナンバーを使用して MIDI メッセージを送信し、押すたびに値が切り替わります。
- CC Inc/Dec "CC INC/DC": Clip ボタンが押されると、値の範囲内で次(Increment)も しくは前(Decrement)の CC ナンバーを送信します。
- Program "PROGRAM": Clip ボタンが押されると、この値でプログラムナンバーを送信 します。
- Program Cycle "PRG CYCL": Clip ボタンが押されると、この値でプログラムナンバー を送信し、押すたびに値が切り替わります。
- Inc/Dec "PG IN/DC": Clip ボタンが押されると、値の範囲内で次(Increment)もしくは 前(Decrement)䛾プログラムナンバーを送信します。
- Note "NOTE": Clip ボタンが押されると、このノートナンバーで MIDI メッセージを送信 します。

## CC に設定されている場合、下記のパラメーターが利用可能です:

CC: Clip ボタンはこの CC ナンバーを使用して MIDI メッセージを送信します。

Available Values: 0-127

Press: Clip ボタンが押されると、この CC ナンバーを使用して MIDI メッセージを送信します。 Available Values: 0-127

Release: Clip ボタンを離すと、この CC ナンバーを使用して MIDI メッセージを送信します。 Available Values: 0-127

## CC Cycle に設定されている場合、下記のパラメーターが利用可能です:

CC: エンコーダー䛿こ䛾 CC ナンバーを使用して 㻹IDI メッセージを送信します。 Available Values: 0-127

㻼ress: Clip ボタンが押されると、こ䛾 CC ナンバーを使用して 㻹IDI メッセージを送信します。 Available Values: 0-127

Release: Clip ボタンを離すと、この CC ナンバーを使用して MIDI メッセージを送信します。 Available Values: 0-127

Values: Clip ボタンが押されると、この値でプログラムナンバーを送信し、押すたびに値が 切り替わります。

## Available Values:

- 2 Values
- 3 㼂alues
- 4 Values

**First Value:** Available Values: 0-127

Second Value: Available Values: 0-127

**Third Value:** Available Values: 0-127

Last:

Available Values: 0-127

CC IN/DC に設定されている場合、下記のパラメーターが利用可能です:

CC: Clip ボタン䛿こ䛾 CC ナンバーを使用して 㻹IDI メッセージを送信します。

Available Values: 0-127

Type: Clip ボタンは値の範囲内で次(Increment)もしくは前(Decrement)の数値を送信しま す。

Min: レンジ内で最も低いプログラムの値がこれに対応します。 Available Values: 0-127

Max: レンジ内で最も高いプログラムの値がこれに対応します。 Available Values: 0-127

### Program に設定されている場合、下記のパラメーターが利用可能です:

Program: Clip ボタンが押されると、このプログラムナンバーを送信します。

Available Values: 0-127

MSB: Clip ボタンを押すと、Bank セレクトの MSB (Most Significant Byte) ・ナンバーを送信 します。

Available Values: 0-127

LSB: Clip ボタンを押すと、Bank セレクトの LSB (Least Significant Byte)・ナンバーを送信し ます。

Available Values: 0-127

## Program Cycle に設定されている場合、下記のパラメーターが利用可能です:

Values: Clip ボタンを押すと、次の数のプログラムの値を回すたびに切り替えます: 2 つの 値、3 つ䛾値、4 つ䛾値。

### Available Values:

- 2 Values
- 3 Values
- 4 Values

First: Clip ボタンが最初に押されると、この MIDI CC ナンバーを送信します。 Available Values: 0-127

Second: Clip ボタンが 2 回目に押されると、このプログラムメッセージを送信します。 Available Values: 0-127

Third: Clip ボタンが 3 回目に押されると、このプログラムメッセージを送信します。 Available Values: 0-127

Last: Clip ボタンが最後に押されると、このプログラムメッセージを送信します。 Available Values: 0-127

# Program IN/DC (PG IN/DC)に設定されている場合、下記のパラメーターが利用可能です:

Type: Clip ボタンが押されると、値の範囲内で次(Increment)もしくは前(Decrement)の数 値を送信します。

Min: レンジ内で最も低いプログラムの値がこれに対応します。

Available Values: 0-127

Max: レンジ内で最も高いプログラムの値がこれに対応します。

Available Values: 0-127

#### Note に設定されている場合、下記のパラメーターが利用可能です:

Note: Clip ボタンはこのノートナンバーを使用して MIDI メッセージを送信します。 Available Values:  $C-2 - G8$ 

Latch: ラッチがオンに設定されている場合、Clip ボタンが最初に押されると値を送信し、も う一度押すと別の値を送信し、押すたびに 2 つの値の間で変化します。ラッチがオフに設 定されている場合、Clip ボタンが押されると、そ䛾値を送信し、離すとそ䛾値を送信します。 Available Values: On/Off

Note On: ラッチが有効な場合、オンにするために Clip ボタンが押されると、このベロシティ で 㻹IDI ノートナンバーを送信します。

Available Values: 0-127

Note Off: ラッチが有効な場合、オフにするために Clip ボタンが押されると、このベロシティ で MIDI ノートナンバーを送信します。

Available Values: 0-127

### エクスプレッションペダル

Preset Edit モードで Hammer 88 Pro のエクスプレッションペダルのコントロールを編集す るには、エクスプレッションペダルを動かします。エンコーダーを使用して利用可能なパラメ ーターをスクロールすることができます。エンコーダーを押して編集したいパラメーターを選 択します。

- Chan: サステインペダルはこのチャンネルからメッセージを送信します。グローバルチ ャンネル(Global)、特定のチャンネル(Channel 1-16)、ゾーン(Zone 1-4)、もしくは全 てのチャンネル(Omni)を選択します。
- CC: サステインペダルはこの CC ナンバーを使用して MIDI メッセージを送信します。
- Min: プログラムのレンジ内で最も低いプログラムがこの値に対応します。
- Max: プログラムのレンジ内で最も低いプログラムがこの値に対応します。

### FS<sub>2</sub>

Preset Edit モードで FS2(フットスイッチ 2)のコントロールを編集するには、フットスイッチを 動かします。エンコーダーを使用して利用可能なパラメーターをスクロールすることができ ます。エンコーダーを押して編集したいパラメーターを選択します。

- Latch: ラッチを有効にすると、ペダルは押したときに値を送信し、2 回目に押したとき に異なる値を送信し、押すたびに2つの値を交互に送信します(ラッチまたはトグル動 作)。ラッチを無効にすると、ペダルは押したときに値を送信し、離したときに異なる値 を送信します(モーメンタリー動作)。
- Chan: サステインペダルはこのチャンネルからメッセージを送信します。グローバルチ ャンネル(Global)、特定のチャンネル(Channel 1-16)、ゾーン(Zone 1-4)、もしくは全 てのチャンネル(Omni)を選択します。
- CC: サステインペダルはこの CC ナンバーを使用して MIDI メッセージを送信します。
- Min: プログラムのレンジ内で最も低いプログラムがこの値に対応します。
- Max: プログラムのレンジ内で最も低いプログラムがこの値に対応します。

#### FS<sub>3</sub>

Preset Edit モードで FS3(フットスイッチ 3)のコントロールを編集するには、フットスイッチを 動かします。エンコーダーを使用して利用可能なパラメーターをスクロールすることができ ます。エンコーダーを押して編集したいパラメーターを選択します。

- Latch: ラッチを有効にすると、ペダルは押したときに値を送信し、2 回目に押したとき に異なる値を送信し、押すたびに2つの値を交互に送信します(ラッチまたはトグル動 作)。ラッチを無効にすると、ペダルは押したときに値を送信し、離したときに異なる値 を送信します(モーメンタリー動作)。
- Chan: サステインペダルはこのチャンネルからメッセージを送信します。グローバルチ ャンネル(Global)、特定のチャンネル(Channel 1-16)、ゾーン(Zone 1-4)、もしくは全 てのチャンネル(Omni)を選択します。
- CC: サステインペダルはこの CC ナンバーを使用して MIDI メッセージを送信します。
- Min: プログラムのレンジ内で最も低いプログラムがこの値に対応します。
- Max: プログラムのレンジ内で最も低いプログラムがこの値に対応します。

#### Preset の保存

#### Preset を保存するには:

- 5. SHIFT と Preset ボタンを押して Edit Mode に入ります。
- 6. Preset Edit モードの項の記述に従い、操作子を編集します。
- 7. Preset ボタンを押します。
- 8. ディスプレイに"SAVE?"と表示され、次の選択が利用可能になります。
	- Cancel: Cancel に"Yes"を選択すると、全ての変更は破棄されます。
	- Replace: Replace に"Yes" を選択すると、選択中のプリセットを上書きします。
	- Save As: Save As に"Yes"を選択すると、"NAME"をどの名前にするかを編集/変 更できます。Save As 画面の最後で Save.が選択可能です。Save 画面で"Yes"を 押すと、新しいプリセットが保存されます。

注意:DAW 名を編集する時は、エンコーダーで編集したい文字をスクロールして から、エンコーダーを押して目的の文字を選択してください。プリセット名の文字を 削除するには、SHIFT と Back ボタンを押します。

## **M-AUDIO** DAW Edit モード

SHIFT を長押ししながら DAW ボタを押すと、ユーザーDAW の編集に入ります。

編集されるデフォルトのパラメーターは現在のユーザーDAW のフェーダー1 のマッピングで す。例えば、ノブなどの他の操作子が動かされたり、押されると、その操作子の編集が有 効になります。

ユーザーDAW の保存

### ユーザーDAW を保存するには:

- 1. SHIFT と DAW ボタンを押して Edit モードに入ります。
- 2. DAW Edit モードの項目の記載に従い、操作子を編集します。
- 3. DAW ボタンを押します。
- 4. ディスプレイに"SAVE?"と表示され、次の選択が利用可能になります。
	- Cancel: Cancel に"Yes"を選択すると、全ての変更は破棄されます。
	- Replace: Replace に"Yes" を選択すると、選択中のプリセットを上書きします。
	- Save As: Save As に"Yes"を選択すると、"NAME"をどの名前にするかを編集/変 更できます。 Save As 画面の最後で Save.が選択可能です。 Save 画面で"Yes"を 押すと、新しいユーザーDA㼃 が保存されます。

注意:DAW 名を編集する時は、エンコーダーで編集したい文字をスクロールして から、エンコーダーを押して目的の文字を選択してください。DAW 名の文字を削除 するには、SHIFT と Back ボタンを押します。

### フェーダー

DAW Edit モードでフェーダーのコントロールを編集するには、フェーダーを動かします。エ ンコーダーを使用して利用可能なパラメーターをスクロールすることができます。エンコー ダーを押して編集したいパラメーターを選択します。

Channel: フェーダー䛿こ䛾チャンネルからメッセージを送信します。グローバルチャンネル (Global)か特定䛾チャンネル(Channel 1–16)を選択します。

Available Values: Global、 1-16

### Message "MESSAGE":

- Mackie "Mackie": Mackie Control に設定されている場合、Mackie Control モードに対 応した DA㼃 でフェーダーを使用することができます。
- Mackie/HUI **"MACK/HUI":** When set to **Mackie/HUI** に設定されている場合、HUI モ ードに対応した DA㼃 でフェーダーを使用することができます。
- CC "CC": フェーダーはこの CC ナンバーを使用して MIDI メッセージを送信します。

CC: フェーダー䛿こ䛾 CC ナンバーを使用して 㻹IDI メッセージを送信します。

Available Values: 0-127

Minimum Value: フェーダーの最小位置がこの値に対応します。この値を Maximum より大 きな値に設定するとフェーダー䛾極性を逆転させることができます。

Available Values: 0-127

Maximum Value: フェーダーの最大位置がこの値に対応します。この値を Minimum より小 さな値に設定するとフェーダーの極性を逆転させることができます。

Available Values: 0-127

### ノブ

DAW Edit モードでノブを編集するには、ノブを動かします。エンコーダーを使用して利用可 能なパラメーターをスクロールすることができます。エンコーダーを押して編集したいパラメ ーターを選択します。

Channel: ノブはこのチャンネルからメッセージを送信します。グローバルチャンネル (Global)か特定䛾チャンネル(Channel 1–16)を選択します。

Available Values: Global、 1-16

#### Message "MESSAGE":

- Mackie "Mackie": Mackie Control に設定されている場合、Mackie Control モードに対 応した DA㼃 でノブを使用することができます。
- Mackie/HUI "MACK/HUI": When set to Mackie/HUI に設定されている場合、HUI モ ードに対応した DA㼃 でノブを使用することができます。
- CC "CC": ノブはこの CC ナンバーを使用して MIDI メッセージを送信します。

CC: ノブはこの CC ナンバーを使用して MIDI メッセージを送信します。

Available Values: 0-127

Minimum Value: ノブの最小位置がこの値に対応します。この値を Maximum より大きな値 に設定するとノブの極性を逆転させることができます。

#### Available Values: 0-127

Maximum Value: ノブの最大位置がこの値に対応します。この値を Minimum より小さな値 に設定するとノブの極性を逆転させることができます。

#### Available Values: 0-127

**M-AUDIO** 

DAW Edit モードでフェーダーボタンを編集するには、フェーダーボタンを押します。どのボ タンを編集するか選択した後、モードごとに何䛾ボタンを編集するかを選択する必要があり ます。これによって、MODE によって 4 つの異なるボタンのメッセージ(Rec / Select / Solo / 㻹ute)を送ることができます。例え䜀、㻹㻻DE が 㻾ecord に設定されている場合、フェーダ ーボタン 1 がチャンネル 1 で CC メッセージを送信することができ、MODE が Select に設 定されている場合、フェーダーボタン 1 がチャンネル 2 で CC メッセージを送信することが できます。エンコーダーを使用して利用可能なパラメーターをスクロールすることができま す。エンコーダーを押して、編集したいパラメーターを選択します。

# Mode "MODE":

- Record "RECORD": MODE が RECORD に設定されている際のフェーダーボタンのメ ッセージ。
- Select "SELECT": MODE が SELECT に設定されている際のフェーダーボタンのメッ セージ。
- Mute "MUTE": MODE が MUTE に設定されている際のフェーダーボタンのメッセージ。
- Solo **"SOLO"**: MODE が SOLO に設定されている際のフェーダーボタンのメッセージ。

Channel: フェーダーボタンはこのチャンネルからメッセージを送信します。グローバルチャ ンネル(Global)か特定のチャンネル(Channel 1-16)を選択します。

Available Values: Global, 1-16

## Message "MESSAGE":

- Mackie/HUI "MACK/HUI": Mackie/HUI に設定されている場合、HUI モード対応の DAW で、Rec、 Select、 Mute、 および Solo 操作子 をボタンで使用できます。
- Mackie "MACKIE": Mackie Control に設定されている場合、HUI モード対応の DAW で、 Rec、Select、Mute、および Solo 操作子 をボタンで使用できます。
- Program "PROGRAM": フェーダーボタンが押されると、このプログラムナンバーを送 信します。
- Program Cycle "PRG CYCL": フェーダーボタンが押されると、この値でプログラムナン バーを送信し、押すたびに値が切り替わります。
- Program Inc/Dec "PG IN/DC": フェーダーボタンが押されると、値の範囲内で次 (Increment)もしくは前(Decrement)のプログラムナンバーを送信します。
- CC "CC": フェーダーボタンはこの CC ナンバーを使用して MIDI メッセージを送信しま す。
- CC Cvcle "CC CYCLE": フェーダーボタンが押されると、この CC ナンバーを使用して MIDI メッセージを送信し、押すたびに値が切り替わります。
- CC Inc/Dec "CC INC/DC": フェーダーボタンが押されると、値の範囲内で次 (Increment)もしくは前(Decrement)の CC ナンバーを送信します。

M-AUDIO' • Note "NOTE": フェーダーボタンが押されると、このノートナンバーで MIDI メッセージを 送信します。

### プログラムに設定されている場合、下記のパラメーターが利用可能です:

Program:フェーダーボタンが押されると、このプログラムナンバーを送信します。

Available Values: 0-127

MSB:フェーダーボタンを押すと、Bank セレクトの MSB (Most Significant Byte) ・ナンバー を送信します。

Available Values: 0-127

LSB: フェーダーボタンを押すと、Bank セレクトの LSB (Least Significant Byte) ・ナンバー を送信します。

Available Values: 0-127

#### Program Cycle に設定されている場合、下記のパラメーターが利用可能です:

Values: フェーダーボタンを押すと、次の数のプログラムの値を押すたびに切り替えます: 2 つの値、3つの値、4つの値。

#### Available Values:

- 2 Values
- 3 Values
- 4 㼂alues

First: フェーダーボタンが最初に押されると、このプログラムメッセージが送信されます。 Available Values: 0-127

Second: フェーダーボタンが 2 回目に押されると、このプログラムメッセージを送信します。 Available Values: 0-127

Third: フェーダーボタンが 3 回目に押されると、このプログラムメッセージを送信します。 Available Values: 0-127

Last: フェーダーボタンが最後に押されると、このプログラムメッセージを送信します。 Available Values: 0-127

#### Program IN/DC (PG IN/DC)に設定されている場合、下記のパラメーターが利用可能です:

Type: フェーダーボタンが押されると、値の範囲内で次(Increment)もしくは前(Decrement) の数値を送信します。

Min: レンジ内で最も低いプログラムの値がこれに対応します。 Available Values: 0-127

Max: レンジ内で最も高いプログラムの値がこれに対応します。

Available Values: 0-127

#### CC に設定されている場合、下記のパラメーターが利用可能です:

CC: フェーダーボタン䛿こ䛾 CC ナンバーを使用して 㻹IDI メッセージを送信します。 Available Values: 0-127

Press: フェーダーボタンが押されると、この CC ナンバーを使用して MIDI メッセージを送信 します。

Available Values: 0-127

Release: フェーダーボタンを離すと、この CC ナンバーを使用して MIDI メッセージを送信し ます。

Available Values: 0-127

### CC Cycle に設定されている場合、下記のパラメーターが利用可能です:

CC: フェーダーボタン䛿こ䛾 CC ナンバーを使用して 㻹IDI メッセージを送信します。 Available Values: 0-127

Press: フェーダーボタンが押されると、この CC ナンバーを使用して MIDI メッセージを送信 します。

Available Values: 0-127

Release: フェーダーボタンを離すと、この CC ナンバーを使用して MIDI メッセージを送信し ます。

Available Values: 0-127

Values:フェーダーボタンが押されると、この値でプログラムナンバーを送信し、押すたびに 値が切り替わります。

### Available Values:

• 2 Values

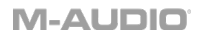

- 3 Values
- 4 㼂alues

**First Value:** Available Values: 0-127

Second Value:

Available Values: 0-127

**Third Value:** 

Available Values: 0-127

㻸ast: Available Values: 0-127

### CC IN/DC に設定されている場合、下記のパラメーターが利用可能です:

CC:フェーダーボタン䛿こ䛾 CC ナンバーを使用して 㻹IDI メッセージを送信します。 Available Values: 0-127

㼀ype:フェーダーボタンが押されると、値䛾範囲内で次(Increment)もしく䛿前(Decrement) の CC ナンバーを送信します。

Min:レンジ内で最も低い値がこれに対応します。

Available Values: 0-127

Max:レンジ内で最も高い値がこれに対応します。

Available Values: 0-127

### Note に設定されている場合、下記のパラメーターが利用可能です:

Note: フェーダーボタンはこのノートナンバーを使用して MIDI メッセージを送信します。 Available Values:  $C - 2 - G8$ 

㻸atch: ラッチがオンに設定されている場合、フェーダーボタンが最初に押されると値を送信 し、もう一度押すと別の値を送信し、押すたびに 2 つの値の間で変化します。ラッチがオフ に設定されている場合、フェーダーボタンが押されると、その値を送信し、離すとその値を 送信します。

**M-AUDIO** Available Values: On/Off

Note On: ラッチが有効な場合、オンにするためにフェーダーボタンが押されると、このベロ シティで 㻹IDI ノートナンバーを送信します。

Available Values: 0-127

Note Off: ラッチが有効な場合、オフにするためにフェーダーボタンが押されると、このベロ シティで 㻹IDI ノートナンバーを送信します。

Available Values: 0-127

### パッド

DAW Edit モードでパッドを編集するには、パッドを押します。エンコーダーを使用して利用 可能なパラメーターをスクロールすることができます。エンコーダーを押して編集したいパラ メーターを選択します。

Channel: パッド䛿こ䛾チャンネルからメッセージを送信します。グローバルチャンネル (Global)か特定䛾チャンネル(Channel 1–16)を選択します。

Available Values: Global. 1-16

Color 1: パッドにアサインしたい 1 つ目の色を選択します。

Available Values: "OFF"(オフ)、"CHAR." (シャルトリューズ)、"GREEN" (グリーン)、 "AQUA" (アクア)、"CYAN" (シアン)、"AZURE" (アズール)、"BLUE" (ブルー)、 "VIOLET" (バイオレット)、 "MAGENTA" (マゼンタ)、 "ROSE" (ローズ)、 "RED" (レッド)、 "ORANGE" (オレンジ)、 "YELLOW" (イエロー)、 "WHITE" (ホワイト)。

Color 2: パッドにアサインしたい 2 つ目の色を選択します。

Available 㼂alues:"㻻FF"(オフ)、"CHA㻾." (シャルトリューズ)、"G㻾EE㻺" (グリーン)、 "AQUA" (アクア)、"CYAN" (シアン)、"AZURE" (アズール)、"BLUE" (ブルー)、 "VIOLET" (バイオレット)、"MAGENTA" (マゼンタ)、"ROSE" (ローズ)、"RED" (レッド)、 "ORANGE" (オレンジ)、 "YELLOW" (イエロー)、 "WHITE" (ホワイト)。

### Type "TYPE":

- Note "NOTE": パッドはこの Note ナンバーを使用して MIDI メッセージを送信します。
- CC "CC": パッドはこの CC ナンバーを使用して MIDI メッセージを送信します。
- Preset の"PRESET"と同じ: PRESET に設定されている場合、Preset モードでパッドに アサインされているものと同じメッセージが送信されます。

## Note に設定されている場合、下記のパラメーターが利用可能です:

Note: パッドはこの Note ナンバーを使用して MIDI メッセージを送信します。

Available Values:  $C-2 - G$  8

Latch: Latch On に設定されている場合、パッドが押されると最初の値を送信し、2回目に 押されると異なる値を送信し、押すたびに 2 つの値の間で変化します。ラッチがオフに設定 されている場合、パッドが押されると、その値を送信し、離すとその値を送信します。

Available Values: On/Off

Note On: ラッチが有効な場合、オンにするためにパッドが押されると、このベロシティで MIDI ノートナンバーを送信します。

Available Values: 0-127

Note Off: ラッチが有効な場合、オフにするためにパッドが押されると、このベロシティで MIDI ノートナンバーを送信します。

Available Values: 0-127

### CC に設定されている場合、下記のパラメーターが利用可能です:

CC: パッドはこの CC ナンバーを使用して MIDI メッセージを送信します。

Available Values: 0-127

Press: パッドが押されると、この値で MIDI CC ナンバーを送信します。

Available Values: 0-127

Release: パッドを離すと、この値で MIDI CC ナンバーを送信します。

Available Values: 0-127

#### エンコーダーを回す

DAW Edit モードでエンコーダーを回す動作の機能を編集するには、SHIFT ボタンを長押し してエンコーダーを動かします。 エンコーダーを使用して利用可能なパラメーターをスクロ ールすることができます。エンコーダーを押して編集したいパラメーターを選択します。

Channel: エンコーダー䛿こ䛾チャンネルからメッセージを送信します。グローバルチャンネ ル(Global)か特定のチャンネル(Channel 1-16)を選択します。

Available Values: Global、 1-16

- Mode: エンコーダーを回した時に、どのメッセージが送信されるかを設定します。
	- CC Relative: これはスタンダード MIDI CC メッセージを DAW に送信するのに便 利です。
	- CC Cvcle: これはボタンやバーチャルインストゥルメントに見られるような 2 − 4 つ の CC の値をコントロールするのに便利です。
	- CC Inc/Dec: これはいくつかの CC の値をスクロールするのに便利です。
	- Program Cycle: これはソフトウェアの異なるプリセットや外部 MIDI デバイスを選 択するのに便利です。2-4 つのプログラムメッセージから選択します。
	- Program INC/DEC: これは複数のプログラムメッセージをスクロールするのに便 利です。
	- Mackie Up/Down: Mackie Control モードに対応している DAW で上下にスクロー ルするのに便利です。
	- o Mackie Left/Right: Mackie Control モードに対応している DAW で左右にスクロー ルするのに便利です。
	- HUI Up/Down: HUI モードに対応している DAW で上下にスクロールするのに便 利です。
	- HUI Left/Right: HUI モードに対応している DAW で左右にスクロールするのに便 利です。
- CC Relative Type: エンコーダーを左右に回すと、レンジの範囲内の数値を送信しま す。
	- $\circ$  Right 65, Left 63
	- $\circ$  Right 63, Left 65
	- $\circ$  Right 127, Left 01
	- $\circ$  Right 01, Left 127
- CC Cycle Mode Type: エンコーダーを回すと、2-4つの値を送信します。
- **CC Cycle Value: どのCC の値を送信するかを決定します。**
- CC: エンコーダーが回された時に、送信されるMIDI CCの値を選択します。
- Program Cycle Mode Type: エンコーダーを回すと、2-4つの値を送信します。
- Program: どのプログラムを送信するかを決定します。

### エンコーダーを押す

DAW Edit モードでエンコーダーを押す動作の機能を編集するには、SHIFT ボタンを長押し しながらエンコーダーを押します。エンコーダーを使用して利用可能なパラメーターをスクロ ールすることができます。エンコーダーを押して編集したいパラメーターを選択します。

Channel: エンコーダー䛿こ䛾チャンネルからメッセージを送信します。グローバルチャンネ ル(Global)か特定のチャンネル(Channel 1-16)を選択します。

Available Values: Global、 1-16

- Mode: エンコーダーを回した時に、どのメッセージが送信されるかを設定します。
	- o CC: CC に設定されている場合、エンコーダーはスタンダード MIDI CC メッセージ を DA㼃 に送信します。
	- Program: エンコーダーは選択した Program ナンバー、MSB および LSB の値を 使用して 㻹IDI メッセージを送信します。
	- Mackie: Mackie Control に設定されている場合、Mackie Control モードに対応して いる DA㼃 でエンコーダーを使用することができます。
	- Mackie/HUI: Mackie/HUI に設定されている場合、HUI モードに対応している DAW でエンコーダーを使用することができます。
- CC: エンコーダーが押された時に送信される MIDI CC の値を選択します。
- Down: エンコーダーが押されると、この CC の値を送信します。
- Up: エンコーダーを離すと、この CC の値を送信します。
- Program: エンコーダーが押されると、このプログラムナンバーを送信します。
- MSB: エンコーダーが押されると、Bank セレクトの MSB (Most Significant Byte) ・ナン バーを送信します。
- LSB: エンコーダーが押されると、Bank セレクトの LSB (Least Significant Byte)・ナン バーを送信します。

### Back ボタン

DAW Edit モードで Back ボタンの機能を編集するには、SHIFT ボタンを長押ししながら Back ボタンを押します。エンコーダーを使用して利用可能なパラメーターをスクロールする ことができます。エンコーダーを押して編集したいパラメーターを選択します。

Channel: Back ボタン䛿こ䛾チャンネルからメッセージを送信します。グローバルチャンネル (Global)か特定䛾チャンネル(Channel 1–16)を選択します。

Available Values: Global、 1-16、 Zone 1-4、 Omni

- Mode: Back ボタンを押した時に、どのメッセージが送信されるかを設定します。
	- CC: CC に設定されている場合、Back ボタンはスタンダード MIDI CC メッセージ を DA㼃 に送信します。
	- Program: Back ボタンは選択した Program ナンバー、MSB および LSB の値を使 用して MIDI メッセージを送信します。
	- Mackie: Mackie Control に設定されている場合、Mackie Control モードに対応して いる DA㼃 で Back ボタンを使用することができます。
	- Mackie/HUI: Mackie/HUI に設定されている場合、HUI モードに対応している DAW で Back ボタンを使用することができます。
- CC: Back ボタンが押された時に送信される MIDI CC の値を選択します。
- Down: Back ボタンが押されると、この CC の値を送信します。
- Up: Back ボタンを離すと、この CC の値を送信します。
- Program: Back ボタンが押されると、このプログラムナンバーを送信します。
- **MSB:** Back ボタンが押されると、Bank セレクトの MSB (Most Significant Byte) ・ナン バーを送信します。
- LSB: Back ボタンが押されると、Bank セレクトの LSB (Least Significant Byte)・ナンバ ーを送信します。

### Bank < および > ボタン

DAW Edit モードで Bank く もしくは >ボタンの機能を編集するには、SHIFT ボタンを長押し しながら BANK く もしくは BANK >ボタンを押します。エンコーダーを使用して利用可能な パラメーターをスクロールすることができます。エンコーダーを押して編集したいパラメータ ーを選択します。

Channel: Bank < もしく䛿 >ボタン䛿こ䛾チャンネルからメッセージを送信します。グローバ ルチャンネル(Global)か特定のチャンネル(Channel 1-16)を選択します。

Available Values: Global、 1-16

- Mode: Back ボタンを押した時に、どのメッセージが送信されるかを設定します。
	- CC: CC に設定されている場合、Bank < もしくは >ボタンはスタンダード MIDI CC メッセージを DA㼃 に送信します。
	- Program: Bank く もしくは >ボタンは選択した Program ナンバー、MSB および LSB の値を使用して MIDI メッセージを送信します。
	- Mackie: Mackie Control に設定されている場合、Mackie Control モードに対応して いる DA㼃 で Bank < もしく䛿 >ボタンを使用することができます。
	- Mackie/HUI: Mackie/HUI に設定されている場合、HUI モードに対応している DAW で Bank < もしくは >ボタンを使用することができます。
- CC: Bank くもしくは >ボタンが押された時に送信される MIDI CC の値を選択します。
- Down: Bank < もしくは >ボタンが押されると、この CC の値を送信します。
- Up: Bank < もしくは >ボタンを離すと、この CC の値を送信します。
- Program: Bank くもしくは >ボタンが押されると、このプログラムナンバーを送信します。
- MSB: Bank < もしくは >ボタンが押されると、Bank セレクトの MSB (Most Significant Byte) ・ナンバーを送信します。
- LSB: Bank < もしくは >ボタンが押されると、Bank セレクトの LSB (Least Significant Byte)・ナンバーを送信します。

# トランスポートコントロールボタン

DAW Edit モードで<<、>>、Loop、Stop、Play もしくは Record ボタンの機能を編集するに は、SHIFT ボタンを長押ししながらくく、>>、 Loop、 Stop、 Play もしくは Record ボタンを押 します。エンコーダーを使用して利用可能なパラメーターをスクロールすることができます。 エンコーダーを押して編集したいパラメーターを選択します。

Channel: <<、>>>、 Loop、 Stop、 Play もしくは Record ボタンはこのチャンネルからメッセー ジを送信します。グローバルチャンネル(Global)か特定のチャンネル(Channel 1-16)を選 択します。

Available Values: Global、1-16

- Mode: <<、 >>、 Loop、 Stop、 Play もしくは Record ボタンを押した時に、どのメッセー ジが送信されるかを設定します。
	- o CC: CC に設定されている場合、<<、>>、Loop、 Stop、 Play もしくは Record ボ タンはスタンダード MIDI CC メッセージを DAW に送信します。
	- **Program:** <<、 >>、 Loop、 Stop、 Play もしくは Record ボタンは選択した Program ナンバー、MSB および LSB の値を使用して MIDI メッセージを送信しま す。
	- Mackie: Mackie Control に設定されている場合、Mackie Control モードに対応して いる DAW で<<、 >>、 Loop、 Stop、 Play もしくは Record ボタンを使用することが できます。
	- Mackie/HUI: Mackie/HUI に設定されている場合、HUI モードに対応している DAW でくく、>>、Loop、Stop、Play もしくは Record ボタンを使用することができます。
- CC: <<、>>、Loop、Stop、 Play もしくは Record ボタンが押された時に送信される MIDI CC の値を選択します。
- Down:  $\langle\langle\cdot,\cdot\rangle\rangle$ 、Loop、 Stop、 Play もしくは Record ボタンが押されると、この CC の 値を送信します。
- Up: <<、>>、Loop、Stop、Play もしくは Record ボタンを離すと、この CC の値を送信 します。
- Program: <<、>>、Loop、 Stop、 Play もしくは Record ボタンが押されると、このプロ グラムナンバーを送信します。
- MSB: <<、>>、Loop、 Stop、 Play もしくは Record ボタンが押されると、Bank セレクト の MSB (Most Significant Byte) ・ナンバーを送信します。
- LSB: <<、>>、Loop、 Stop、 Play もしくは Record ボタンが押されると、Bank セレクト の LSB (Least Significant Byte)・ナンバーを送信します。

### Clip ボタン

DAW Edit モードで Clip ボタンの機能を編集するには、SHIFT ボタンを長押ししながらくく、 >>、 Loop、 Stop、 Play もしくは Record ボタンを押します。エンコーダーを使用して利用可 能なパラメーターをスクロールすることができます。エンコーダーを押して編集したいパラメ ーターを選択します。

注意: いくつかの設定されたパラメーターの値は、編集可能なパラメーターに影響します。 例えば、Button のモードのパラメーターが Note から Program に変更された場合、編集可 能なパラメーターも Note のパラメーターから Program のパラメーターに変更されます。

Channel: Clip ボタン䛿こ䛾チャンネルからメッセージを送信します。グローバルチャンネル (Global)か特定䛾チャンネル(Channel 1–16)を選択します。

Available Values: Global、 1-16

### Message "MESSAGE":

- CC "CC": Clip ボタンはこの CC ナンバーを使用して MIDI メッセージを送信します。
- CC Cycle "CC CYCLE": Clip ボタンが押されると、この CC ナンバーを使用して MIDI メッセージを送信し、押すたびに値が切り替わります。
- CC Inc/Dec "CC INC/DC": Clip ボタンが押されると、値の範囲内で次(Increment)も しくは前(Decrement)の CC ナンバーを送信します。
- Program "PROGRAM": Clip ボタンが押されると、この値でプログラムナンバーを送信 します。
- Program Cycle "PRG CYCL": Clip ボタンが押されると、この値でプログラムナンバー を送信し、押すたびに値が切り替わります。
- Inc/Dec "PG IN/DC": Clip ボタンが押されると、値の範囲内で次(Increment)もしくは 前(Decrement)䛾プログラムナンバーを送信します。
- Note "NOTE": Clip ボタンが押されると、このノートナンバーで MIDI メッセージを送信 します。
- Mackie "MACKIE": Mackie Control に設定されている場合、Mackie Control モードに 対応している DA㼃 で Clip ボタンを使用することができます。
- Mackie/HUI "MACK/HUI": Mackie/HUI に設定されている場合、HUI モードに対応して いる DA㼃 で Clip ボタンを使用することができます。

### CC に設定されている場合、下記のパラメーターが利用可能です。

CC: Clip ボタン䛿こ䛾 CC ナンバーを使用して 㻹IDI メッセージを送信します。

Available Values: 0-127

㻼ress: Clip ボタンが押されると、こ䛾 CC ナンバーを使用して 㻹IDI メッセージを送信します。 Available Values: 0-127

Release: Clip ボタンを離すと、この CC ナンバーを使用して MIDI メッセージを送信します。 Available Values: 0-127

CC Cycle に設定されている場合、下記のパラメーターが利用可能です:

CC: エンコーダー䛿こ䛾 CC ナンバーを使用して 㻹IDI メッセージを送信します。

Available Values: 0-127

Press: Clip ボタンが押されると、この CC ナンバーを使用して MIDI メッセージを送信します。 Available Values: 0-127

Release: Clip ボタンを離すと、この CC ナンバーを使用して MIDI メッセージを送信します。

Available Values: 0-127

Values: Clip ボタンが押されると、この値でプログラムナンバーを送信し、押すたびに値が 切り替わります。

### Available Values:

- 2 Values
- 3 Values
- 4 Values

First Value:

Available Values: 0-127

Second Value: Available Values: 0-127

**Third Value:** 

Available Values: 0-127

Last: Available Values: 0-127

# CC IN/DC に設定されている場合、下記のパラメーターが利用可能です:

CC: Clip ボタンはこの CC ナンバーを使用して MIDI メッセージを送信します。

Available Values: 0-127

Type: Clip ボタンは値の範囲内で次(Increment)もしくは前(Decrement)の数値を送信しま す。

Min: レンジ内で最も低いプログラムの値がこれに対応します。 Available Values: 0-127

Max: レンジ内で最も高いプログラムの値がこれに対応します。

Available Values: 0-127

### Program に設定されている場合、下記のパラメーターが利用可能です:

Program: Clip ボタンが押されると、このプログラムナンバーを送信します。 Available Values: 0-127

MSB: Clip ボタンを押すと、Bank セレクトの MSB (Most Significant Byte) ・ナンバーを送信 します。

Available Values: 0-127

LSB: Clip ボタンを押すと、Bank セレクトの LSB (Least Significant Byte)・ナンバーを送信し ます。

Available Values: 0-127

## Program Cycle に設定されている場合、下記のパラメーターが利用可能です:

Values: Clip ボタンを押すと、次の数のプログラムの値を回すたびに切り替えます: 2 つの 値、3 つ䛾値、4 つ䛾値。

## Available Values:

- 2 Values
- 3 Values
- 4 㼂alues

First: Clip ボタンが最初に押されると、この MIDI CC ナンバーを送信します。 Available Values: 0-127

Second: Clip ボタンが 2 回目に押されると、このプログラムメッセージを送信します。 Available Values: 0-127

Third: Clip ボタンが 3 回目に押されると、このプログラムメッセージを送信します。 Available Values: 0-127

Last: Clip ボタンが最後に押されると、このプログラムメッセージを送信します。

Available Values: 0-127

# Program IN/DC (PG IN/DC)に設定されている場合、下記のパラメーターが利用可能です:

Type: Clip ボタンが押されると、値の範囲内で次(Increment)もしくは前(Decrement)の数 値を送信します。

Min: レンジ内で最も低いプログラムの値がこれに対応します。

Available Values: 0-127

Max: レンジ内で最も高いプログラムの値がこれに対応します。 Available Values: 0-127

## Note に設定されている場合、下記のパラメーターが利用可能です:

Note: Clip ボタンはこのノートナンバーを使用して MIDI メッセージを送信します。

Available Values:  $C-2 - G8$ 

Latch: ラッチがオンに設定されている場合、Clip ボタンが最初に押されると値を送信し、も う一度押すと別の値を送信し、押すたびに 2 つの値の間で変化します。ラッチがオフに設 定されている場合、Clip ボタンが押されると、その値を送信し、離すとその値を送信します。

Available Values: On/Off

Note On: ラッチが有効な場合、オンにするために Clip ボタンが押されると、このベロシティ で 㻹IDI ノートナンバーを送信します。

Available Values: 0-127

Note Off: ラッチが有効な場合、オフにするために Clip ボタンが押されると、このベロシティ で MIDI ノートナンバーを送信します。

Available Values: 0-127

# ショートカットおよびホットキー

DAW Edit モードでホットキー操作子(メトロノーム、パッド 1 - 16)ボタンの機能を編集する には、SHIFT ボタンを長押ししながら TEMPO/METRO ボタン、もしくはいずれかのパッドを 押します。エンコーダーを使用して利用可能なパラメーターをスクロールすることができま す。エンコーダーを押して編集したいパラメーターを選択します。

注意: いくつかの設定されたパラメーターの値は、編集可能なパラメーターに影響します。 例えば、Button のモードのパラメーターが Note から Program に変更された場合、編集可 能なパラメーターも Note のパラメーターから Program のパラメーターに変更されます。

### Mode "MODE":

- ASCII ショートカットキーメッセージ"KEY": PC キーボートのキーもしくは PC キーボート のキーコンビネーションのメッセージ。
- CC "CC": Metronome ボタンもしくは Pad はこの CC ナンバーを使用してショートカット メッセージを送信します。
- Note "NOTE": Metronome ボタンもしくは Pad はこのノートナンバーを使用してショート カットメッセージを送信します。
- Off "OFF": Metronome ボタンもしくは Pad は押されてもショートカットメッセージを送信 しません。

Color "COLOR": ショートカットにマッピングしたいカラーを選択します。

Key: パッドもしくはメトロノームをトリガーするのに使用するキーボートのキーを選択します。

Win Mod Key: パッドもしくはメトロノームをトリガーするのに使用する Windows スタイルの 変更されたキーボートのキーを選択します。

Mac Mod Key: パッドもしくはメトロノームをトリガーするのに使用する macOS スタイルの変 更されたキーボートのキーを選択します。

### CC に設定されている場合、下記のパラメーターが利用可能です:

CC: パッドもしく䛿メトロノーム䛿こ䛾 CC ナンバーを使用して 㻹IDI メッセージを送信します。 Available Values: 0-127
#### DAW および Preset ボタン

DAW および Preset ボタンの機能を編集するには、SHIFT ボタンを長押ししながら DAW も しくは Preset ボタンを押します。エンコーダーを使用して利用可能なパラメーターをスクロ ールすることができます。エンコーダーを押して編集したいパラメーターを選択します。

注意: いくつかの設定されたパラメーターの値は、編集可能なパラメーターに影響します。 例えば、Button のモードのパラメーターが Note から Program に変更された場合、編集可 能なパラメーターも Note のパラメーターから Program のパラメーターに変更されます。

Channel: ボタン䛿こ䛾チャンネルからメッセージを送信します。グローバルチャンネル (Global)か特定䛾チャンネル(Channel 1–16)を選択します。

Available Values: Global、 1-16

#### Assignment "ASSIGN":

- Mackie "MACKIE": Mackie Control に設定されている場合、Mackie Control モードに 対応している DA㼃 でボタンを使用することができます。
- Mackie/HUI "MACK/HUI": Mackie/HUI に設定されている場合、HUI モードに対応して いる DA㼃 でボタンを使用することができます。
- Program "PROGRAM": ボタンが押されると、この値でプログラムナンバーを送信しま す。
- CC "CC": ボタンはこの CC ナンバーを使用して MIDI メッセージを送信します。
- Off "OFF": ボタンが押されても MIDI メッセージは送信されません。

#### Program に設定されている場合、下記のパラメーターが利用可能です:

Program: DAW および Preset ボタンが押されると、このプログラムナンバーを送信します。 Available Values: 0-127

MSB: DAW および Preset ボタンを押すと、Bank セレクトの MSB (Most Significant Byte) ・ ナンバーを送信します。

Available Values: 0-127

LSB: DAW および Preset ボタンを押すと、Bank セレクトの LSB (Least Significant Byte) ・ ナンバーを送信します。

Available Values: 0-127

## CC に設定されている場合、下記のパラメーターが利用可能です:

CC: DA㼃 および 㻼reset ボタン䛿こ䛾 CC ナンバーを使用して 㻹IDI メッセージを送信しま す。

Press: DAW および Preset ボタンが押されると、この CC ナンバーを使用して MIDI メッセー ジを送信します。

Available Values: 0-127

Release: DAW および Preset ボタンを離すと、この CC ナンバーを使用して MIDI メッセージ を送信します。

Available Values: 0-127

#### ユーザーDAW の保存

## ユーザーDAW を保存するには:

- 5. SHIFT と DAW ボタンを押して Edit モードに入ります。
- 6. DAW Edit モードの項目の記載に従い、操作子を編集します。
- 7. DA㼃 ボタンを押します。
- 8. ディスプレイに"SAVE?"と表示され、次の選択が利用可能になります。
	- Cancel: Cancel に"Yes"を選択すると、全ての変更は破棄されます。
	- Replace: Replace に"Yes"を選択すると、選択中のプリセットを上書きします。
	- Save As: Save As に"Yes" を選択すると、"NAME"をどの名前にするかを編集/変 更できます。 Save As 画面の最後で Save.が選択可能です。 Save 画面で"Yes"を 押すと、新しいユーザーDA㼃 が保存されます。

注意:DAW 名を編集する時は、エンコーダーで編集したい文字をスクロールしてから、エン コーダーを押して目的の文字を選択してください。DAW 名の文字を削除するには、SHIFT と Back ボタンを押します。

### 応用設定

#### ARP および Latch ボタン

ARP ボタンを押すとキーボードの内蔵アルペジエーターを有効化します。アルペジエータ 一の周期は現在の Tempo と Time Division 設定に基づきます(Tempo 設定は Tempo ボタ ンで編集可能です)。Time Division 設定は MODE LED (Record、 Select、 Mute、 Solo、 および MIDI) がオフの状態でフェーダーボタン 1/4、1/8、1/16、1/32 を押すか、Note Repeat を長押ししてエンコーダーを回すとアクセスできます。

ARP Latch 機能を有効にするには、ARP ボタンを押します。

注意: Arpeggiator を現在のテンポの BPM 設定もしくは外部 MIDI クロックソースのいずれ かに同期させることができます。クロック䛾ソース䛿 㻼reset Edit モードで 㼀empo ボタンを 選択/押すと編集することができます。アルペジエーター機能は DAW、PRESET の 2 つの モードで利用可能です。

注意: Time Division ボタンを 2 度押すると、 Time Division の設定を 3 連符に変更すること ができます。例えば、アルペジエーターで 1/16 のノートを 3 連符で演奏したい場合は、 1/16 ボタンを 2 度押します。1/16 フェーダーボタンが点滅し、3 連符が有効であることを 示します。

#### アルペジエーターを編集するには、SHIFT と ARP ボタンを押します。

アルペジエーターのタイプを編集するには、Type でエンコーダーをクリックして、メニューか ら目的の設定を選択します。モードはアルペジエーターのノートの再生方法を決定します。

- Up: ノートは低音から高音に向かって発音します。
- Down: ノートは高音から低音に向かって発音します。
- Inclusive: ノートは低音から高音に向かって発音し、折り返します。最も低い音と最も 高い音は折り返しの際に2度発音されます。
- Exclusive: ノート䛿低音から高音に向かって発音し、折り返します。最も低い音と最も 高い音は折り返しの際に1度発音されます。
- Order: ノートは押された順番に発音します。
- Random: ノートはランダムに発音します。
- Chord: ノートはコード内の音を発音します。

アルペジエーターのオクターブレンジを設定するには、オクターブのエンコーダーをクリック して、目的の値(1、2、 もしくは 3 オクターブ)を選択します。オクターブレンジは単音を押 すとアルペジエーターで、どのくらいのオクターブで再生されるかと決定します。オクターブ が増えると、より多くの音が再生されます。

アルペジエーターのゲートを設定するには、Gate でエンコーダーをクリックしてから、5-100 の中から目的の値を選択します。ゲートのレンジはアルペジエーターで音がどのくらいの長 さで鳴らされるかを設定します。ゲートが短くなるほど、音も短くなります。

アルペジエーターのスイングを設定するには、Swing でエンコーダーをクリックしてから、 50%の間で 75%目的の値を設定します。スイングのレンジはパターン化された音からどのく らい逸脱するかを設定します。スイングが高くなるほど、タイミングの逸脱も大きくなります。

アルペジエーターのスプリットを設定するには、Split でエンコーダーをクリックしてから、On を選択します。Split が有効な場合、アルペジエーターはゾーンのように特定のセクションに アサインされます。

First を選択すると、アルペジエーターのレンジで最も低いキーを設定します。

Last を選択すると、アルペジエーターのレンジで最も高いキーを設定します。

注意: Arp Edit モードで First もしくは Last のノートが選択された場合、鍵盤のキーを押し て入力することができます。これによりエンコーダーを使用せずに素早く選択することがで きます。

Channel を選択して、アルペジエーターのスプリットが送信されるチャンネルを設定します。

#### Smart Chord ボタン

このボタンが押されると、キーボード内蔵の Smart Chord 機能が有効になります。Smart Chord は、GLOBAL SETTINGS メニューでの選択によって、キーボード、パッド、もしくは両 方で演奏されたノートに対して機能します。Smart Chord モードが有効な場合、単音を弾く と選択中の Smart Chord Edit の設定の通りにコードを演奏します。この機能は DAW、 PRESET の2 つのキーボードのモードで使用可能です。

#### Smart Chord の設定を編集するには、SHIFT と CHORD を押します。

#### Mode:

- Smart モードではソングのキー(例えば、C Major)を選択することができます。鍵盤の キーが押されると、そのキーのコードを演奏します。
- Custom モードで䛿、カスタムコードを入力することができます。コードが入力されると、 鍵盤のキーを押して演奏することができます。カスタムコードを作成するには、Custom フィールドでエンコーダーにから、エンコーダーを使用して目的のノートを選択する か、目的の鍵盤を押します。Custom コードモードでは 6 つのノートが利用可能です。
	- Note 1: カスタム Chord の最初のノート。
	- Note 2: カスタム Chord の 2 番目のノート。
	- Note 3: カスタム Chord の 3 番目のノート。
	- Note 4: カスタム Chord の 4 番目のノート。
	- Note 5: カスタム Chord の 5 番目のノート。

- Note 6: カスタム Chord の 6 番目のノート。
- KEY: Smart Chord のキーを選択します。
- 㼀ype: コードが使用するスケール(メジャーもしく䛿マイナー)を選択します。
- Voicing: Smart Chord モードで有効な運指を選択します。

SHIFT ボタンを長押ししながら、鍵盤のキーを使用して素早くパラメーターを編集すること ができます。

Smart Chord に Split を設定するには、Split で Encoder を押してから、On を選択する。ス プリットが有効/オンの場合、Smart Chord は Zone のように鍵盤の特定のセクションに割り 当てることができます。

Fi**rst を選択すると、**Smart Chord のレンジで最も低いキーを設定します。

Last を選択すると、Smart Chord のレンジで最も高いキーを設定します。

注意: Smart Chord Edit モードで First もしくは Last のノートが選択された場合、鍵盤のキ ーを押して入力することができます。これによりエンコーダーを使用せずに素早く選択する ことができます。

Channel を選択すると、Smart Chord の Split が送信するチャンネルを設定します。

- Split: Split が On に設定されている場合、Chord は Zone のように鍵盤の特定のセク ションに割り当てることができます。
- Chan: Split が有効な場合、Smart Chord はこのチャンネルからメッセージを送信します。 グローバルチャンネル(Global)か特定䛾チャンネル(Channel 1–16)を選択します。

#### Smart Scale ボタン

このボタンが押されると、キーボードの内蔵 Smart Scale 機能が有効になります。現在の スケールは選択中の Smart Scale Edit で選択中の Smart Scale 設定に基づきます。 Smart Scale モードが有効な場合、選択中の Key と Scale 設定に基づいたキーのみを演 奏します。この機能は DAW、PRESET の 2 つのキーボードのモードで使用可能です。

Smart Scale の設定を編集するには、SHIFT と SCALE を押します。

- KEY: Smart Scale のキーを選択します。
- SCALE: Smart Scale で使用するスケールを選択します。 Scale でエンコーダーを押し て、次の中から適用したいスケールを選択します-Chromatic、 Maior、 Dorian、 Phrygian、 Lydian、 Mixolydian、 Minor Harmonic、 Locrian、 Minor、 Minor Melodic、 Pentatonic Major、 Pentatonic Minor、 Blues、 Altered Dominant、 Diminished Whole Half、Whole Tone。

Smart Scale で Split を設定するには、Split でエンコーダーを押して、On を選択します。 Split が有効/ON の場合、Smart Scale は Zone のように鍵盤の特定のセクションに割り当 てることができます。

First を選択すると、Smart Scale のレンジで最も低いキーを設定します。

**Last を選択すると、**Smart Scale のレンジで最も高いキーを設定します。

注意: Smart Scale Edit モードで First もしくは Last のノートが選択された場合、鍵盤のキ ーを押して入力することができます。これによりエンコーダーを使用せずに素早く選択する ことができます。

Channel を選択すると、Smart Scale の Split が送信するチャンネルを設定します。

## **Global Settings**

SHIFT および MODE/GLOBAL ボタンを押して Hammer 88 Pro の Global settings に入りま す。

Global 㻿ettings 䛿選択中䛾 㻼reset に関わらず、Hammer 88 㻼ro 䛾全体的な操作に影響し ます。

下記の設定が利用可能です:

- Global Channel "G.CHA㻺": こ䛾メニューで䛿、グローバルチャンネル(Channel 1–16) を設定できます。他の操作やゾーンの Channel の設定が Global になっている場合、 このチャンネルを使用して送信されます。
- Program "PROG.": このフィールドで Send Settings をクリックした時に送信されるプロ グラムチェンジメッセージ䛾ナンバーを決定します。
- MSB "MSB": このフィールドで Send Settings をクリックした時に送信される Bank MSB (Most Significant Byte) メッセージのナンバーを決定します。 注意: Bank LSB もしくは Bank MSB ナンバーは、この後プログラムチェンジメッセージ を送信するまでは、何も影響を与えないことがあります。
- LSB "B.LSB": このフィールドで Send Settings をクリックした時に送信される Bank LSB (Least Significant Byte) メッセージのナンバーを決定します。 注意: Bank LSB もしくは Bank MSB ナンバーは、この後プログラムチェンジメッセージ を送信するまで䛿、何も影響を与えないことがあります。
- Octave "KEY OCT": このフィールドで現在の鍵盤のオクターブ位置を決定します。 注意: キーボード全体のオクターブおよびトランスポジションはゾーンのオクターブやト ランスポジションからは独立していますが、これらはキーによって送信されるノートに 影響します。
- Transpose "KEY TRAN": このフィールドで現在の鍵盤全体のトランスポジション(-12 から 12)を決定します。

注意: キーボード全体のオクターブおよびトランスポジションはゾーンのオクターブやト ランスポジションからは独立していますが、これらはキーによって送信されるノートに 影響します。

- Keybed Sensitivity "K. SENS": このフィールドで鍵盤のベロシティ感度(特定のベロシ ティでノートを生成するために必要な力の量)を決定します。他の設定については、付 録 > ベロシティカーブ > キーボード感度を参照してください。
- Pad Sensitivity "PD SENS.": このフィールドでパッドのベロシティ感度を(特定のベロ シティでノートを生成するために必要な力の量)設定します。他の設定については、付 録 > ベロシティカーブ > キーボード感度を参照してください。
- 5-Pin MIDI Output Messages "MIDI OUT": このフィールドでリアパネルの 5-pin MIDI DIN コネクタから、Hammer 88 Pro の操作子、パッド、および鍵盤からの MIDI データ のみを送信する(Keys)か、USB 接続した PC から受信した MIDI データのみを送信す る(USB)か、Hammer 88 Pro の操作子、パッド、キー、および接続した PC からの

MIDI データを送信する(Keys/USB)か、もしくは MIDI データを送信しない (Off)、の中 から選択します.

- Operating System: 使用するコンピューターの OS(PC もしくは macOS)を設定します。 これによって DAW のショートカットが正常に機能するようにします。
- Chord Mode: このフィールドで Chord Mode が有効な場合、キー、パッド、もしくはパッ ドとキー両方に対して Chord Mode を有効にするか設定します。

# 付録

## ベロシティカーブ

## キーボード感度

キーボードのベロシティカーブを選択するとディスプレイに K.SENS. と表示されます。

## Hammer 88 㻼ro ディ 説明 スプレイ

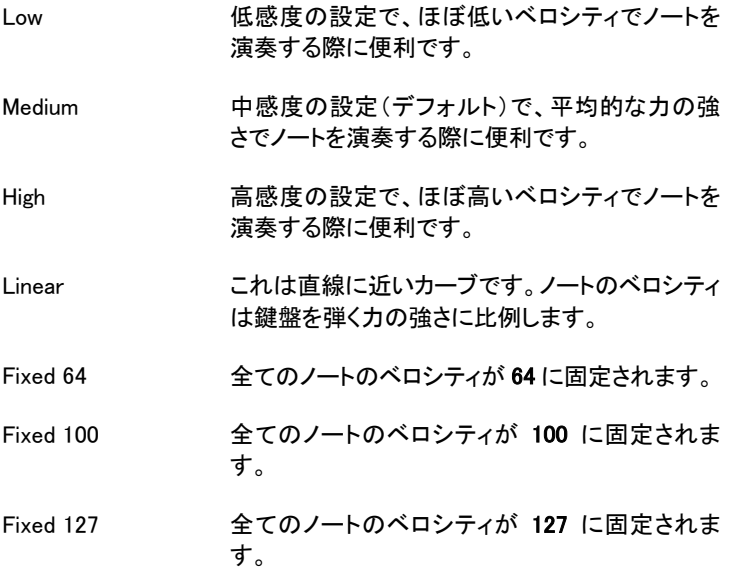

# パッド感度

パッドのベロシティカーブを選択するとディスプレイに PD.SENS.と表示されます。

## Hammer 88 㻼ro ディ 説明 スプレイ

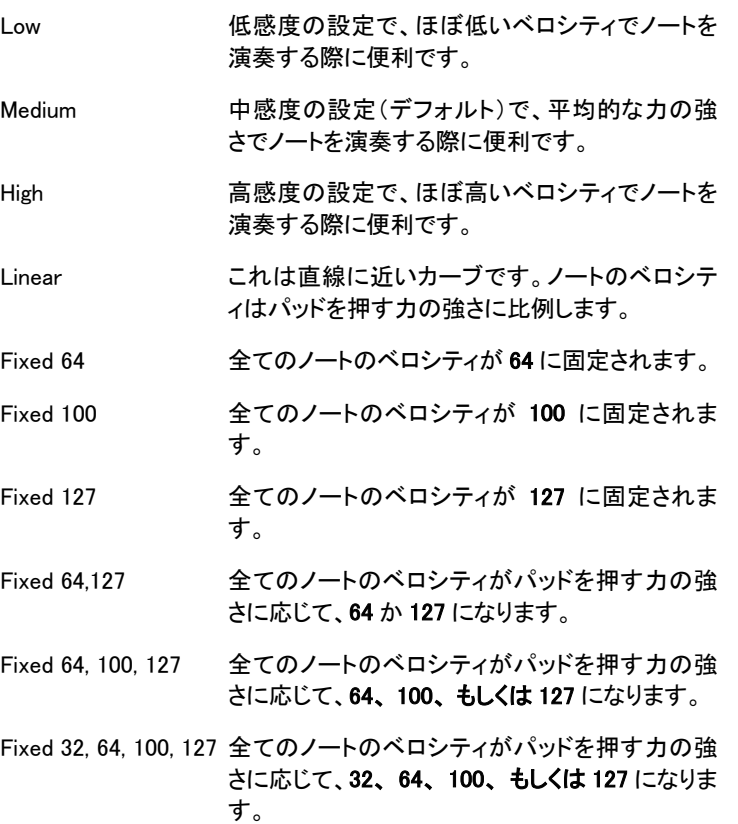

# パッド 㻸ED カラーリスト

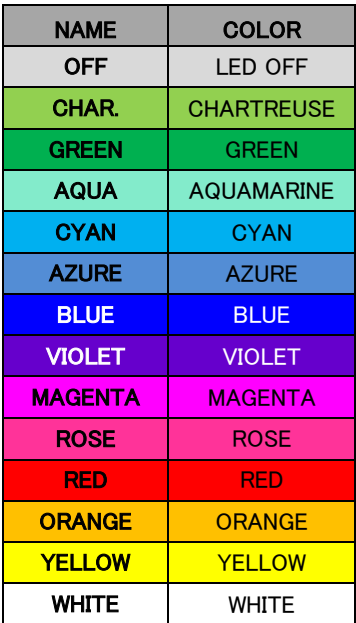

# プリセットリスト

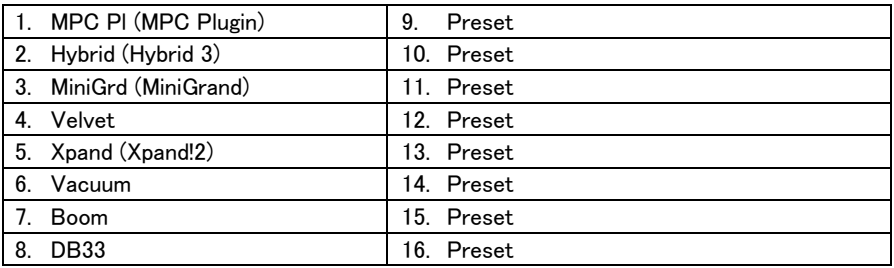

## DAW リスト

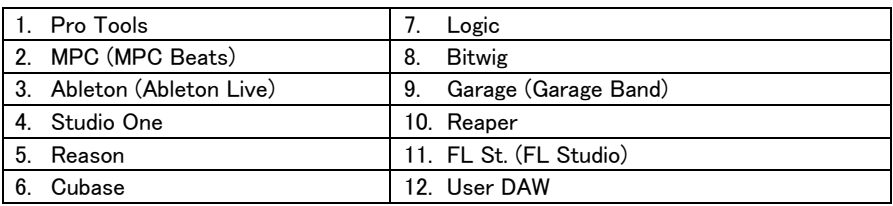

# MIDI ポート

## Oyxgen Pro Output Ports

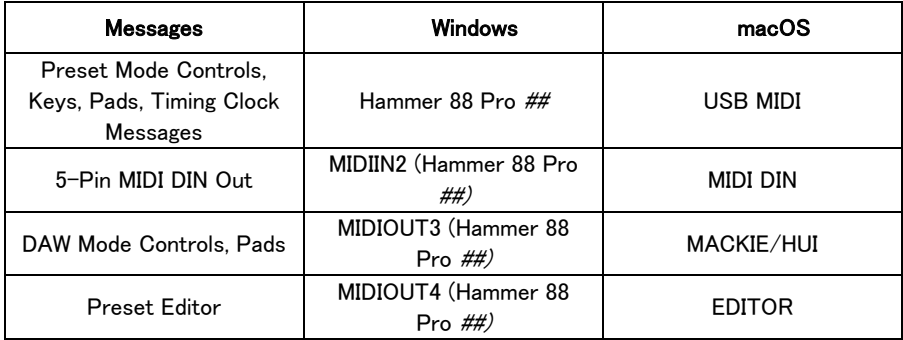

## Oyxgen Pro Input Ports

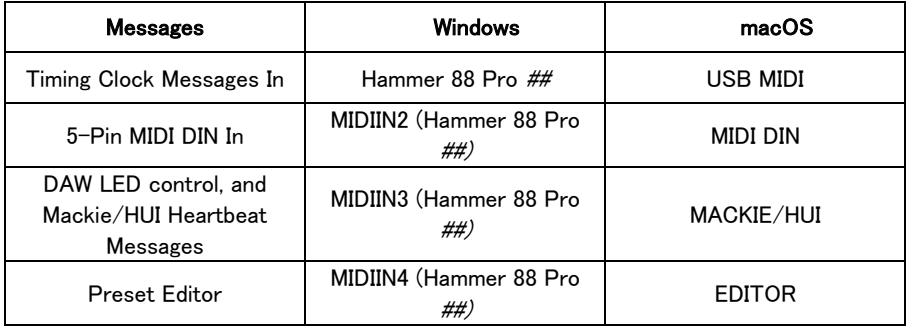

# Available Shortcut ASCII Messages

## **KEY**

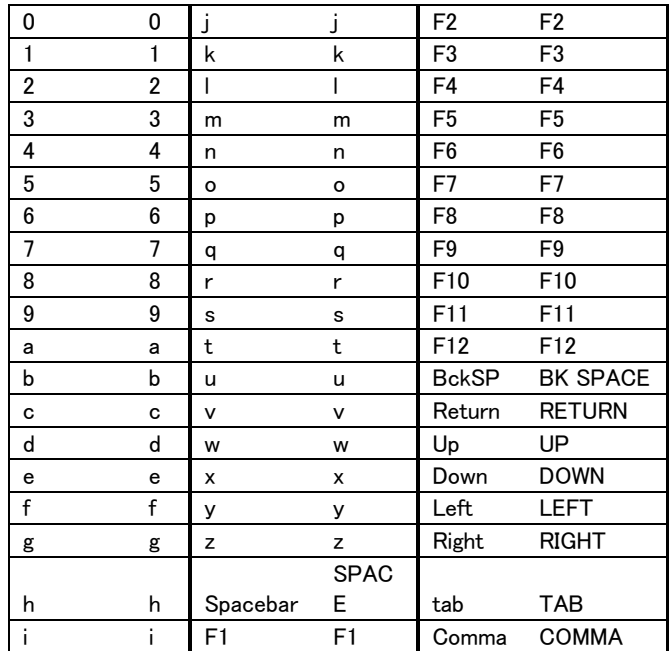

**KEY** 

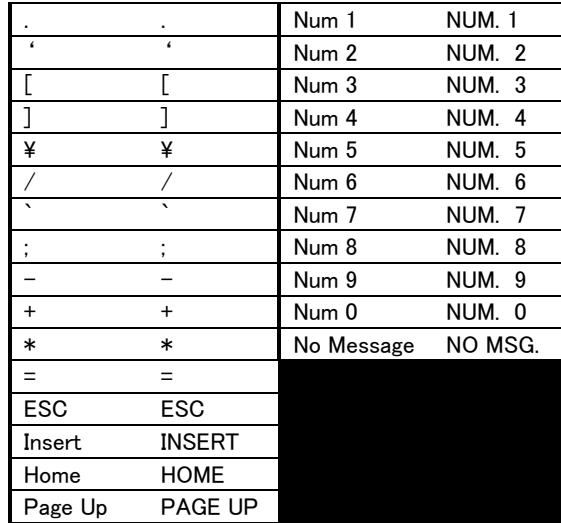

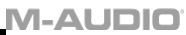

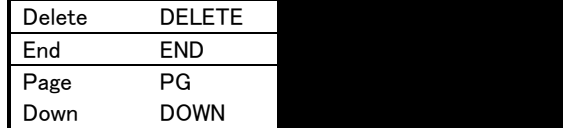

## **KEY MODIFIERS - Windows**

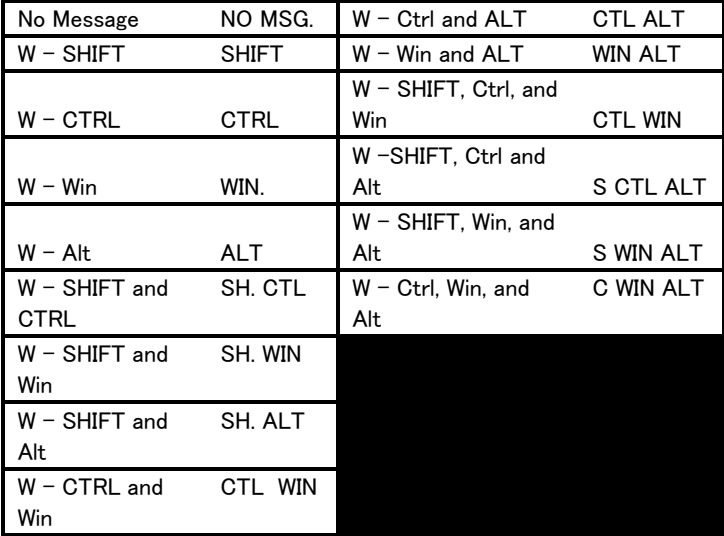

## KEY MODIFIERS - macOS

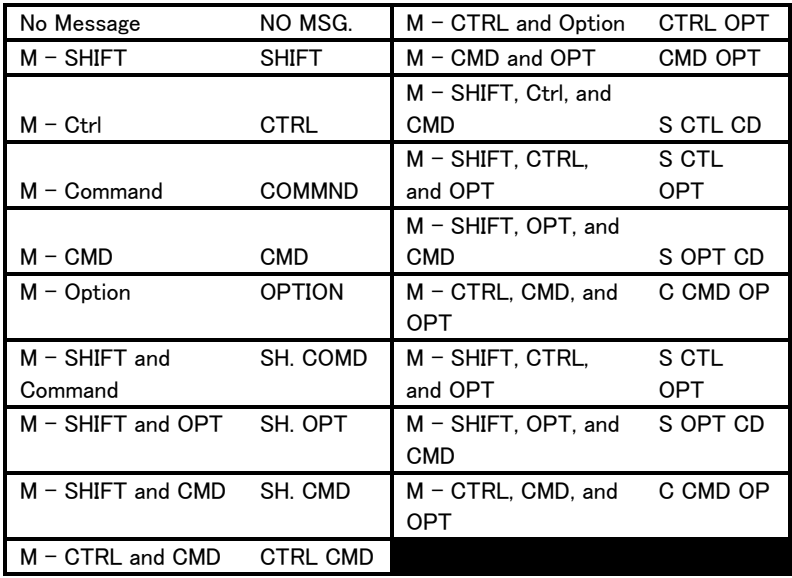

## ファクトリーリセット

Hammer 88 Pro の操作子、プリセット、および DAW を工場出荷状態に戻すには、いったん 電源を切ってから、Octave + および–を押しながら電源を入れてください。

# 技術仕様

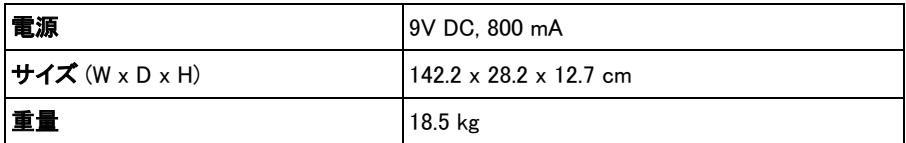

※仕様は予告なしに変更になる場合があります。

## 商標とライセンス

M-Audio は、合衆国およびその他の国で登録された inMusic Brands、Inc. の商標です。

AAX、Avid、および Pro Tools は、アメリカ合衆国あるいはその他の国における Avid Technology、Inc.の登録商標または商標です。

Ableton は Ableton AG の商標です。

Apple Store、macOS、Macintosh、および iPad は Apple Inc.の商標で、米国およびその 他の国において Apple Inc.の登録商標です。

Windows は Microsoft Corporation の登録商標で、米国およびその他の国々で登録されて います。

Kensington は、ACCO Brands の登録商標です。

その他すべての製品名または会社名は、それぞれの所有者の商標または登録商標です。

# m-audio.com